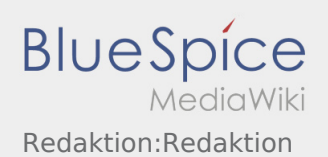

# Inhaltsverzeichnis

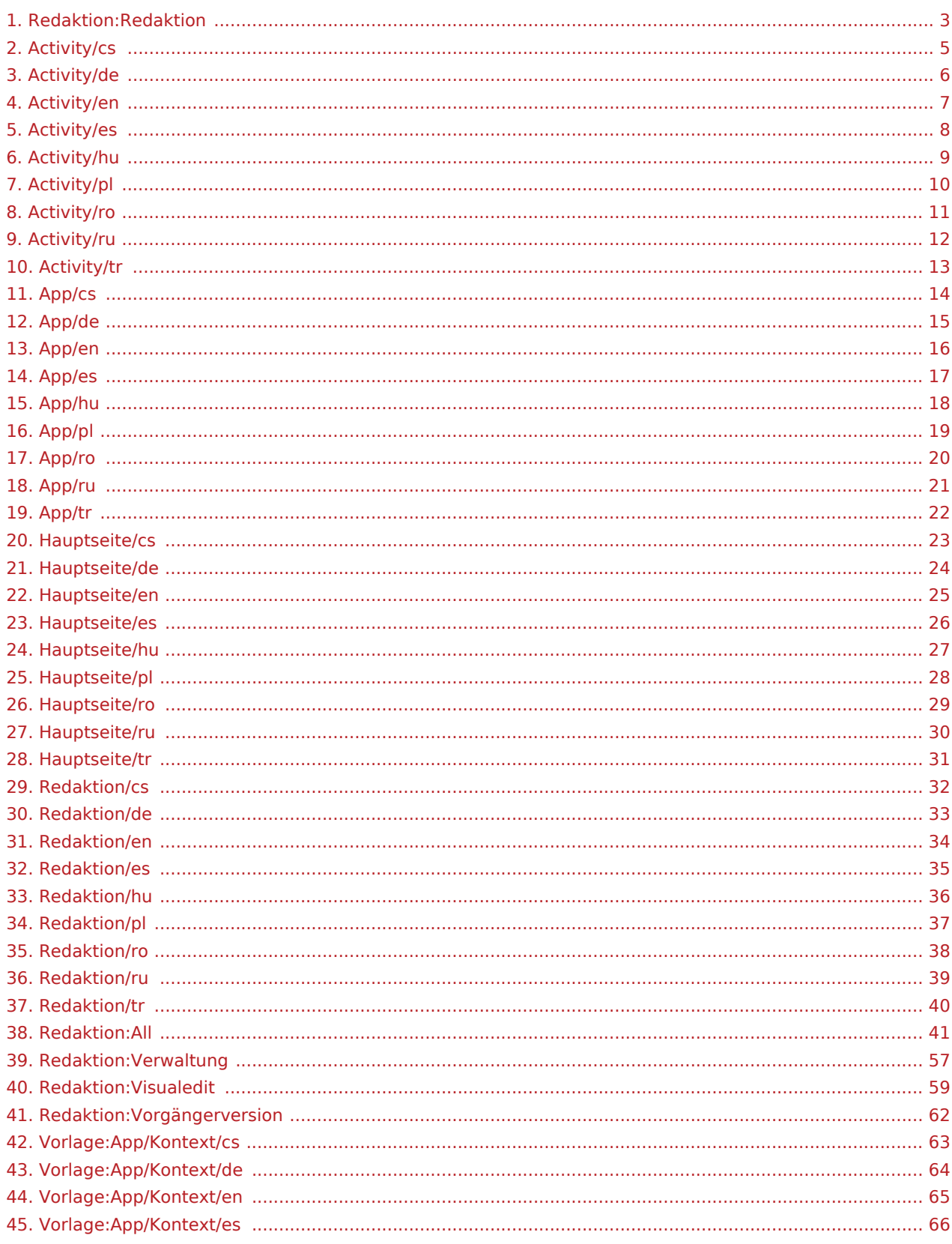

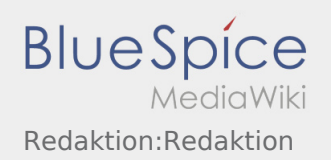

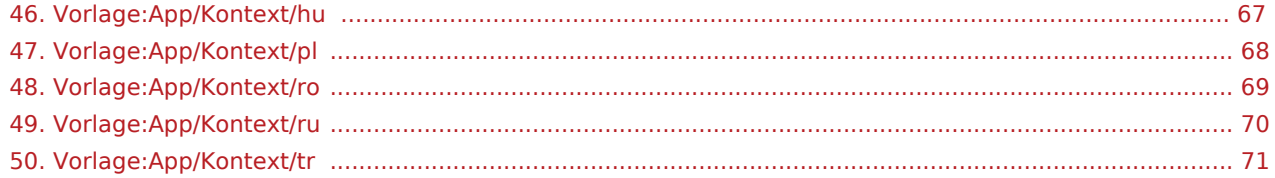

#### <span id="page-2-0"></span>**Inhaltsverzeichnis**

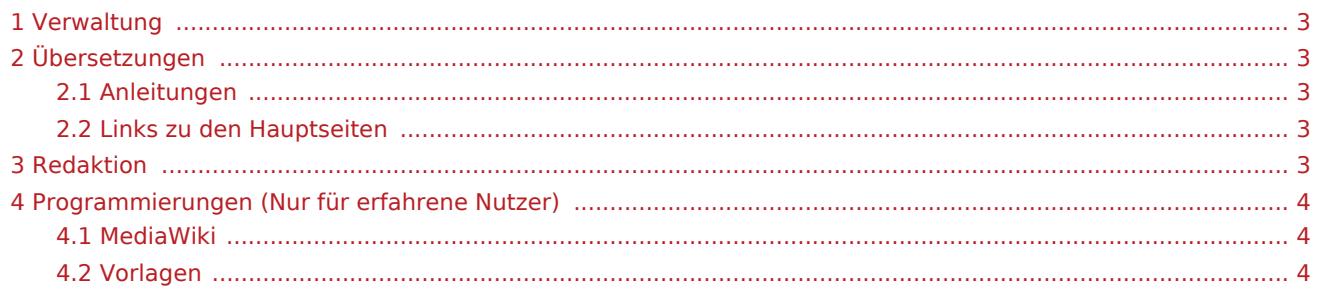

### <span id="page-2-1"></span>Verwaltung

[Hier finden Sie eine Übersicht der Verwaltung des WIKI's](#page-56-0)

# <span id="page-2-2"></span>Übersetzungen

#### Lieber User,

hier kommen die wichtigsten Hinweise zum bearbeiten der englischen Unterseiten und verschiedene Prozesse die zu beachten sind, damit alle Seiten korrekt angezeigt werden.

### <span id="page-2-3"></span>Anleitungen

#### [Der Visuelle Editor](#page-58-0)

[Vorgängerversion wiederherstellen](#page-61-0)

### <span id="page-2-4"></span>Links zu den Hauptseiten

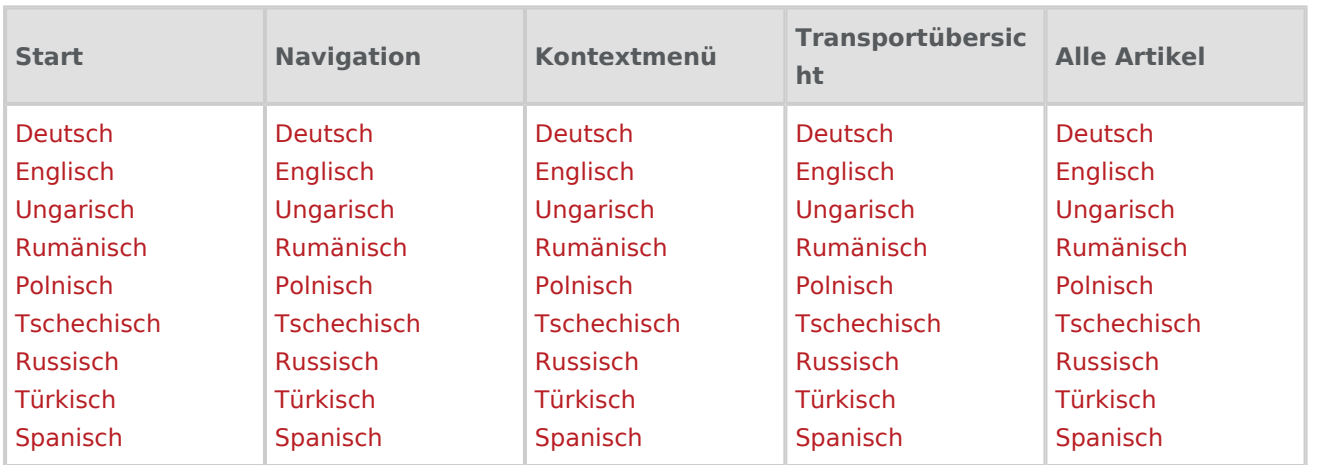

## <span id="page-2-5"></span>Redaktion

[Alle Artikel in allen Sprachen...](#page-40-0)

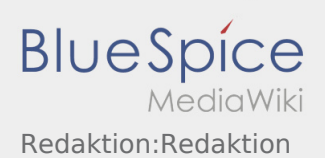

### [Letzte Änderungen...](https://driverappwiki.intime.de/DriverApp/index.php/Spezial:Letzte_%C3%84nderungen)

# <span id="page-3-0"></span>Programmierungen (Nur für erfahrene Nutzer)

### <span id="page-3-1"></span>MediaWiki

<http://intimewiki.intime.de/DriverApp/index.php/MediaWiki:mobile.css>

<http://intimewiki.intime.de/DriverApp/index.php/MediaWiki:mobile.js>

<http://intimewiki.intime.de/DriverApp/index.php/MediaWiki:common.css>

<http://intimewiki.intime.de/DriverApp/index.php/MediaWiki:common.js>

<http://intimewiki.intime.de/DriverApp/index.php/MediaWiki:Sidebar>

<http://intimewiki.intime.de/w/extensions/BlueSpiceFoundation/resources/bs.icons.php?icons=bluespice>

### <span id="page-3-2"></span>Vorlagen

[Hier können Vorlagen bearbeitet werden](https://driverappwiki.intime.de/DriverApp/index.php/Spezial:Vorlagen)

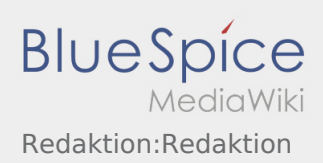

<span id="page-4-0"></span>[Activity:Activity/cs](https://driverappwiki.intime.de/DriverApp/index.php/Activity:Activity/cs)

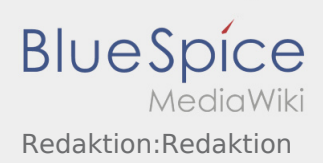

<span id="page-5-0"></span>[Activity:Activity/de](https://driverappwiki.intime.de/DriverApp/index.php/Activity:Activity/de)

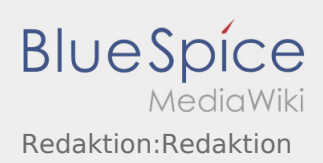

<span id="page-6-0"></span>[Activity:Activity/en](https://driverappwiki.intime.de/DriverApp/index.php/Activity:Activity/en)

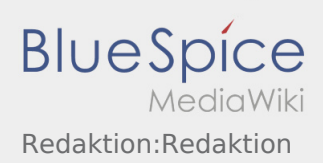

<span id="page-7-0"></span>[Activity:Activity/es](https://driverappwiki.intime.de/DriverApp/index.php/Activity:Activity/es)

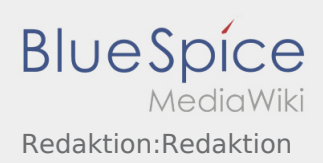

<span id="page-8-0"></span>[Activity:Activity/hu](https://driverappwiki.intime.de/DriverApp/index.php/Activity:Activity/hu)

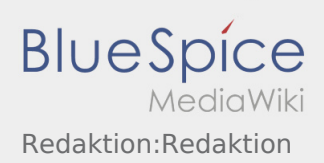

<span id="page-9-0"></span>[Activity:Activity/pl](https://driverappwiki.intime.de/DriverApp/index.php/Activity:Activity/pl)

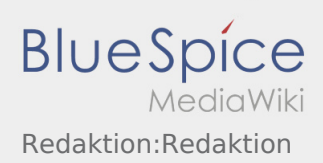

<span id="page-10-0"></span>[Activity:Activity/ro](https://driverappwiki.intime.de/DriverApp/index.php/Activity:Activity/ro)

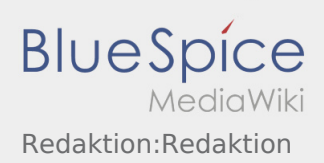

<span id="page-11-0"></span>[Activity:Activity/ru](https://driverappwiki.intime.de/DriverApp/index.php/Activity:Activity/ru)

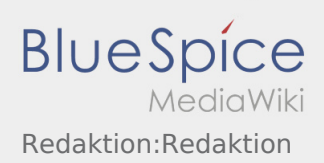

<span id="page-12-0"></span>[Activity:Activity/tr](https://driverappwiki.intime.de/DriverApp/index.php/Activity:Activity/tr)

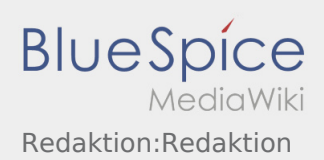

<span id="page-13-0"></span>● [App:App/cs](https://driverappwiki.intime.de/DriverApp/index.php/App:App/cs)

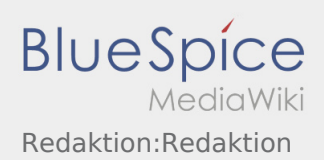

<span id="page-14-0"></span>[App:App/de](https://driverappwiki.intime.de/DriverApp/index.php/App:App/de)

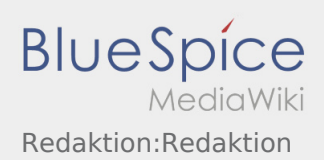

<span id="page-15-0"></span>[App:App/en](https://driverappwiki.intime.de/DriverApp/index.php/App:App/en)

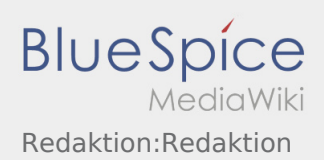

<span id="page-16-0"></span>[App:App/es](https://driverappwiki.intime.de/DriverApp/index.php/App:App/es)

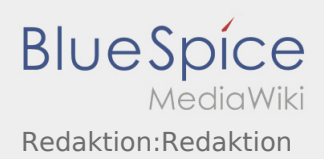

<span id="page-17-0"></span>[App:App/hu](https://driverappwiki.intime.de/DriverApp/index.php/App:App/hu)

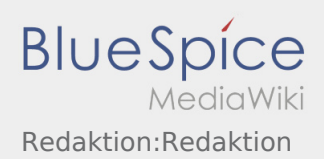

<span id="page-18-0"></span>[App:App/pl](https://driverappwiki.intime.de/DriverApp/index.php/App:App/pl)

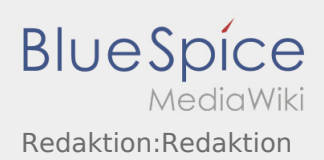

<span id="page-19-0"></span>[App:App/ro](https://driverappwiki.intime.de/DriverApp/index.php/App:App/ro)

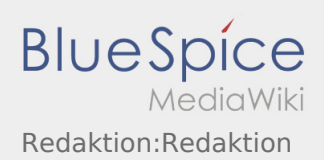

<span id="page-20-0"></span>[App:App/ru](https://driverappwiki.intime.de/DriverApp/index.php/App:App/ru)

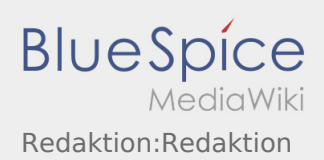

<span id="page-21-0"></span>[App:App/tr](https://driverappwiki.intime.de/DriverApp/index.php/App:App/tr)

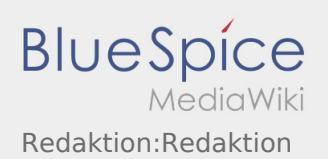

# <span id="page-22-0"></span>Vítejte

Wiki by vám měla pomoci používat vaši DriverApp aplikaci.

Prosím, vyberte jednu z následujících kategorií:

# [První krok](https://driverappwiki.intime.de/DriverApp/index.php/App:First-steps/cs)

[Přihlášení](https://driverappwiki.intime.de/DriverApp/index.php/App:Login/cs)

[Navigace](#page-13-0)

[Provedení přepravy](#page-4-0)

[Užitečné informace](https://driverappwiki.intime.de/DriverApp/index.php/FAQ/cs)

[Kontrolní seznam](https://driverappwiki.intime.de/DriverApp/index.php/Checkliste/cs)

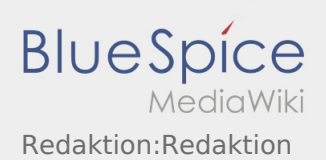

# <span id="page-23-0"></span>Willkommen

Dieses Wiki soll Ihnen eine Hilfestellung für die Benutzung der DriverApp sein.

Bitte wählen Sie einen der folgenden Unterpunkte:

## [Erste Schritte](https://driverappwiki.intime.de/DriverApp/index.php/App:First-steps/de)

[Hilfe zur Account-Aktivierung](https://driverappwiki.intime.de/DriverApp/index.php/App:Login/de)

[Navigation](#page-14-0)

[Transportdurchführung](#page-5-0)

[FAQ](https://driverappwiki.intime.de/DriverApp/index.php/FAQ/de)

[Checklisten](https://driverappwiki.intime.de/DriverApp/index.php/Checkliste/de)

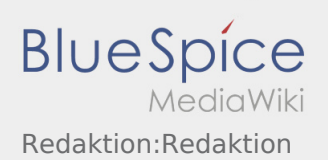

# <span id="page-24-0"></span>Welcome

This Wiki is an assistance for the usage of the DriverApp.

Choose one of the following Subitems:

# [First Steps](https://driverappwiki.intime.de/DriverApp/index.php/App:First-steps/en)

[Help for account-activation](https://driverappwiki.intime.de/DriverApp/index.php/App:Login/en)

[Handling](#page-15-0)

[Transport execution](#page-6-0)

[FAQ](https://driverappwiki.intime.de/DriverApp/index.php/FAQ/en)

**[Checklists](https://driverappwiki.intime.de/DriverApp/index.php/Checkliste/en)** 

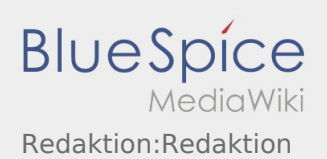

# <span id="page-25-0"></span>Bienvenido

Este wiki debería ayudarte a usar la DriverApp.

Por favor, elija uno de los siguientes subelementos:

## [Primeros pasos](https://driverappwiki.intime.de/DriverApp/index.php/App:First-steps/es)

# [Registro](https://driverappwiki.intime.de/DriverApp/index.php/App:Login/es)

[Navegación](#page-16-0)

[Ejecución del transporte](#page-7-0)

[Consejos útiles](https://driverappwiki.intime.de/DriverApp/index.php/FAQ/es)

[Lista de comprobación](https://driverappwiki.intime.de/DriverApp/index.php/Checkliste/es)

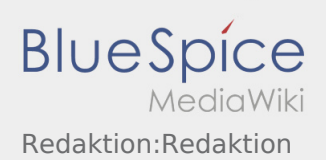

# <span id="page-26-0"></span>Üdvözöljük

Ez a wiki segít a DriverApp használatában. Kérjük, válasszon az alábbi alpontok közül:

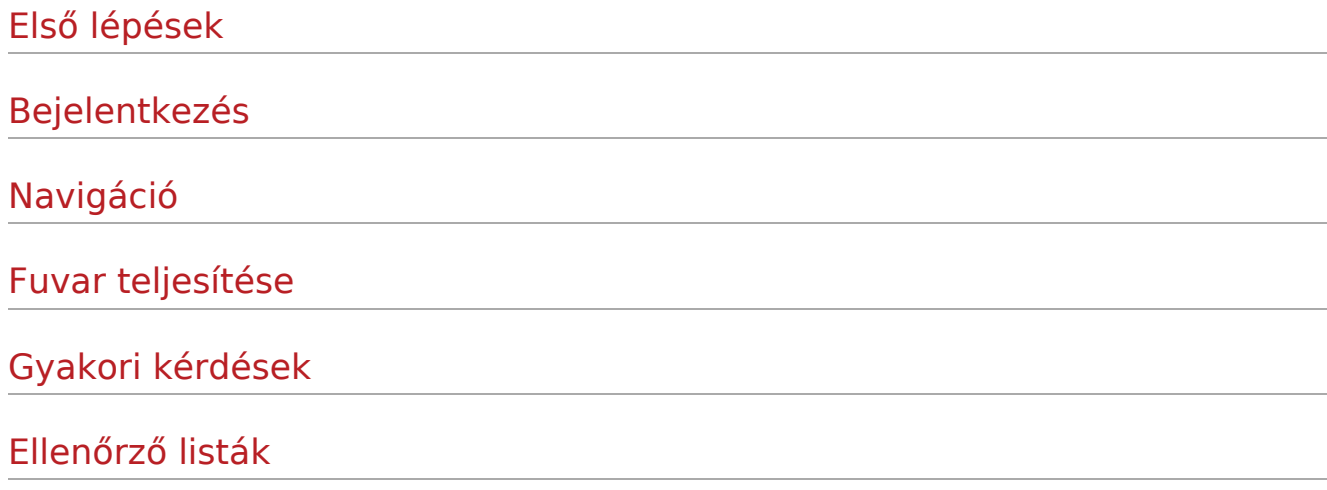

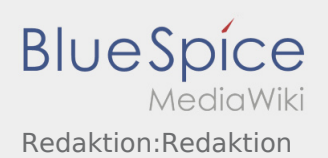

# <span id="page-27-0"></span>Witamy

Ta strona powinna Państwu pomóc w korzystaniu z naszej aplikacji Driver App.

Proszę wybrać jeden z następujących podpunktów:

### [Pierwsze kroki](https://driverappwiki.intime.de/DriverApp/index.php/App:First-steps/pl)

[Logowanie](https://driverappwiki.intime.de/DriverApp/index.php/App:Login/pl)

[Aplikacja](#page-18-0)

[Realizacja transportu](#page-9-0)

[Przydatne informacje](https://driverappwiki.intime.de/DriverApp/index.php/FAQ/pl)

[Przydatne linki](https://driverappwiki.intime.de/DriverApp/index.php/Checkliste/pl)

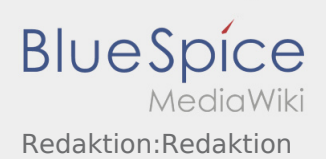

# <span id="page-28-0"></span>Bine ati venit

Site-ul Wiki va ajuta sa utilizati aplicatia inTime Driver.

Va rugam sa selectati una dintre optiunile de mai jos:

## [Scurta descriere](https://driverappwiki.intime.de/DriverApp/index.php/App:First-steps/ro)

[Logare](https://driverappwiki.intime.de/DriverApp/index.php/App:Login/ro)

[Navigare](#page-19-0)

[Efectuarea transportului](#page-10-0)

[Intrebari frecvente](https://driverappwiki.intime.de/DriverApp/index.php/FAQ/ro)

[Lista de verificare](https://driverappwiki.intime.de/DriverApp/index.php/Checkliste/ro)

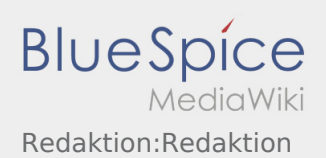

# <span id="page-29-0"></span>Добро пожаловать

Эта инструкция должна помочь вам использовать DriverApp.

Выберите один из следующих пунктов:

### [Первые шаги](https://driverappwiki.intime.de/DriverApp/index.php/App:First-steps/ru)

[Помощь при активации аккаунта](https://driverappwiki.intime.de/DriverApp/index.php/App:Login/ru)

[Навигация сайта](#page-20-0)

[Процедура транспортировки](#page-11-0)

[Полезные советы](https://driverappwiki.intime.de/DriverApp/index.php/FAQ/ru)

[Чек-листы](https://driverappwiki.intime.de/DriverApp/index.php/Checkliste/ru)

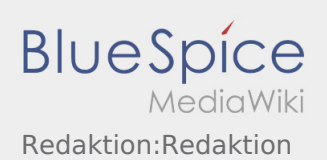

# <span id="page-30-0"></span>Willkommen

Dieses Wiki soll ihnen eine Hilfestellung für die Benutzung der DriverApp sein.

Bitte wählen Sie einen der folgenden Unterpunkte:

## [Erste Schritte](https://driverappwiki.intime.de/DriverApp/index.php/App:First-steps/tr)

[Anmeldung](https://driverappwiki.intime.de/DriverApp/index.php/App:Login/tr)

[Navigation](#page-21-0)

[Transportdurchführung](#page-12-0)

[FAQ](https://driverappwiki.intime.de/DriverApp/index.php/FAQ/tr)

[Checklisten](https://driverappwiki.intime.de/DriverApp/index.php/Checkliste/tr)

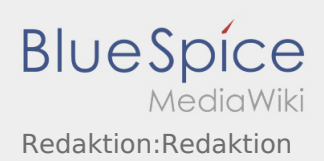

<span id="page-31-0"></span>[Redaktion:Redaktion/cs](https://driverappwiki.intime.de/DriverApp/index.php/Redaktion:Redaktion/cs)

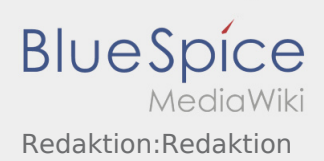

<span id="page-32-0"></span>[Redaktion:Redaktion/de](https://driverappwiki.intime.de/DriverApp/index.php/Redaktion:Redaktion/de)

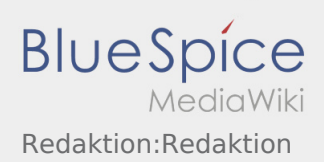

<span id="page-33-0"></span>[Redaktion:Redaktion/en](https://driverappwiki.intime.de/DriverApp/index.php/Redaktion:Redaktion/en)

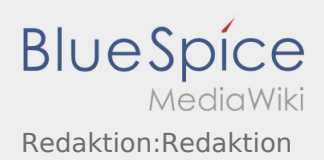

<span id="page-34-0"></span>[Redaktion:Redaktion/es](https://driverappwiki.intime.de/DriverApp/index.php/Redaktion:Redaktion/es)

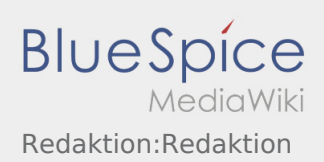

<span id="page-35-0"></span>[Redaktion:Redaktion/hu](https://driverappwiki.intime.de/DriverApp/index.php/Redaktion:Redaktion/hu)

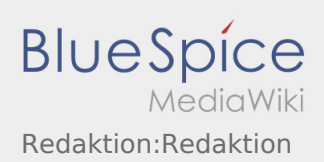

<span id="page-36-0"></span>[Redaktion:Redaktion/pl](https://driverappwiki.intime.de/DriverApp/index.php/Redaktion:Redaktion/pl)

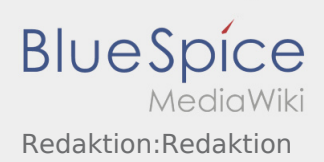

<span id="page-37-0"></span>[Redaktion:Redaktion/ro](https://driverappwiki.intime.de/DriverApp/index.php/Redaktion:Redaktion/ro)

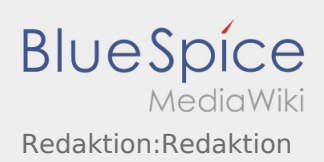

<span id="page-38-0"></span>[Redaktion:Redaktion/ru](https://driverappwiki.intime.de/DriverApp/index.php/Redaktion:Redaktion/ru)

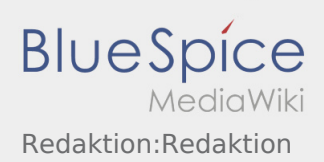

<span id="page-39-0"></span>[Redaktion:Redaktion/tr](https://driverappwiki.intime.de/DriverApp/index.php/Redaktion:Redaktion/tr)

### <span id="page-40-0"></span>**Inhaltsverzeichnis**

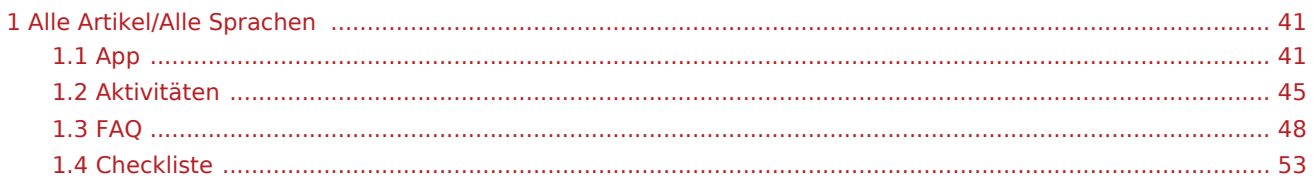

# <span id="page-40-1"></span>Alle Artikel/Alle Sprachen

# <span id="page-40-2"></span>App

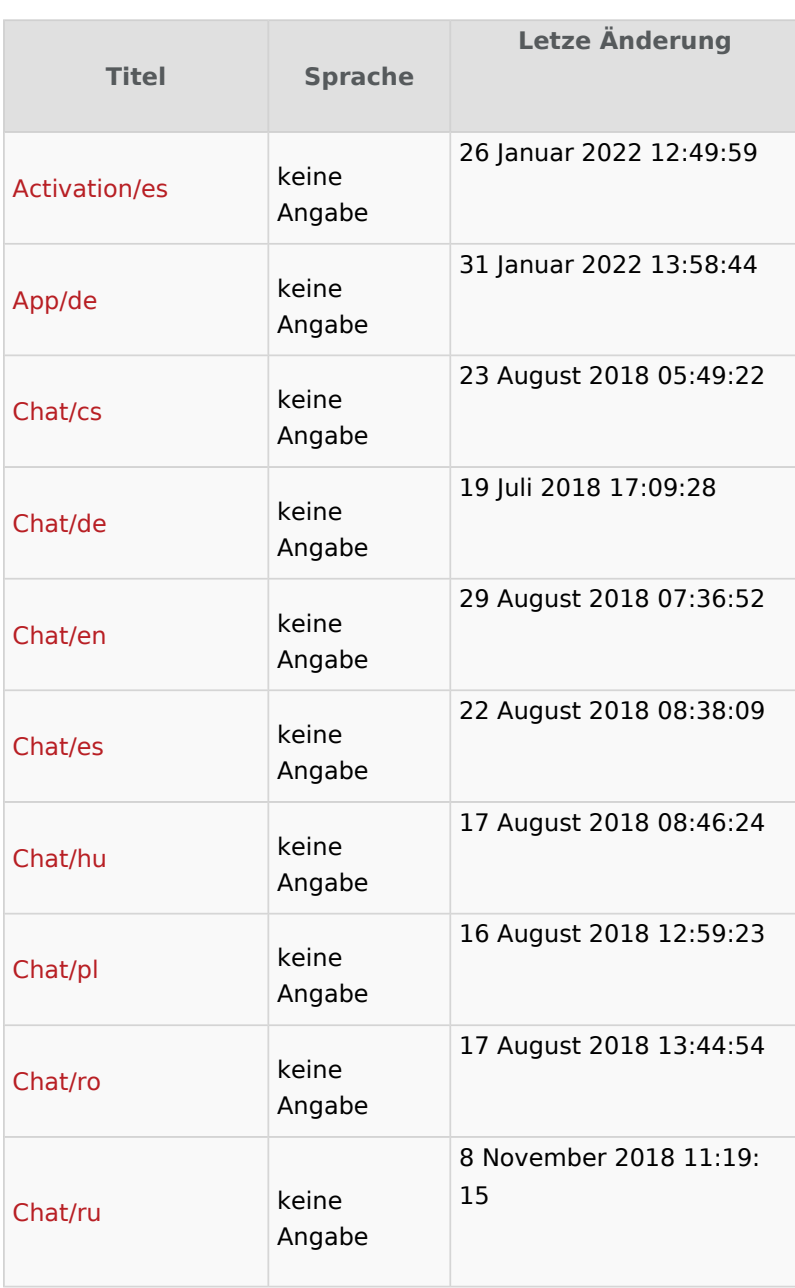

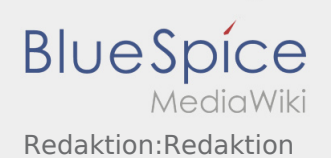

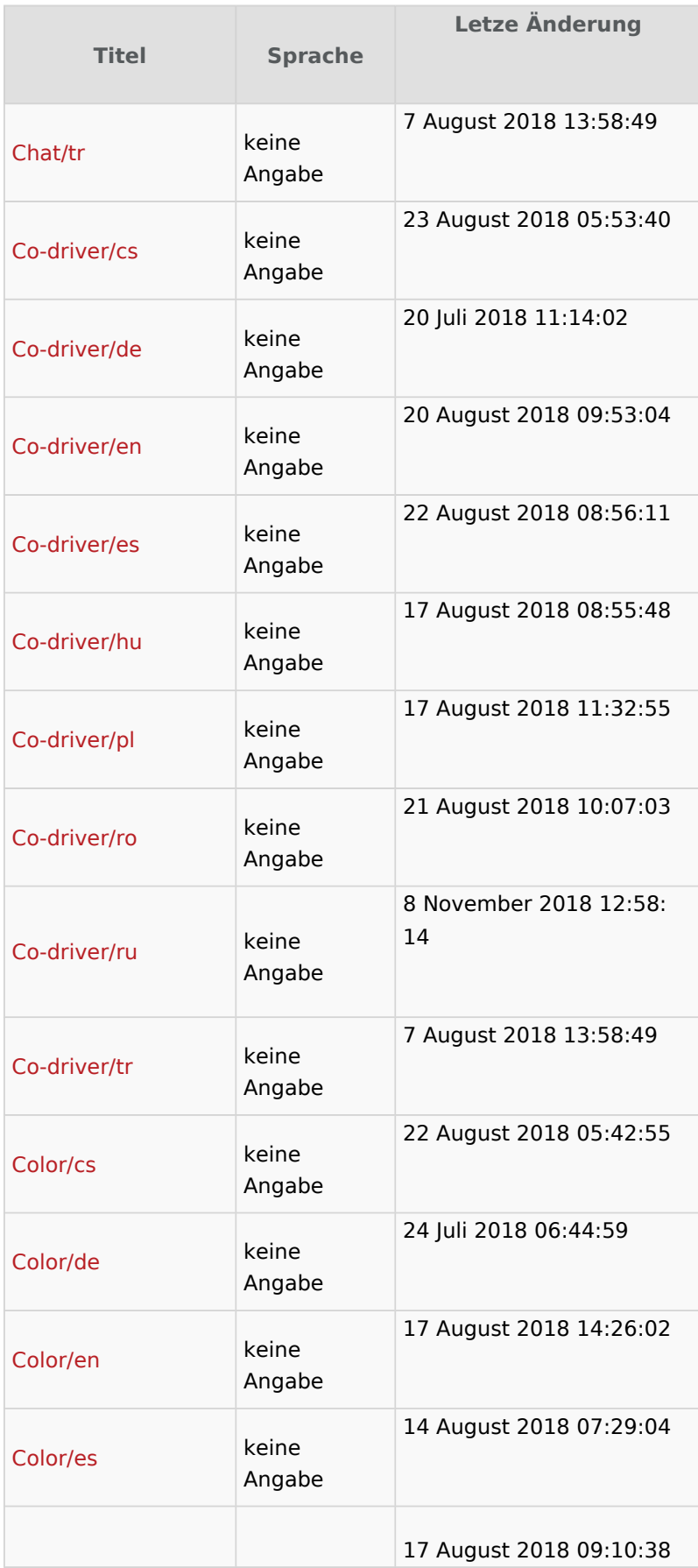

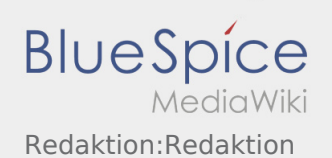

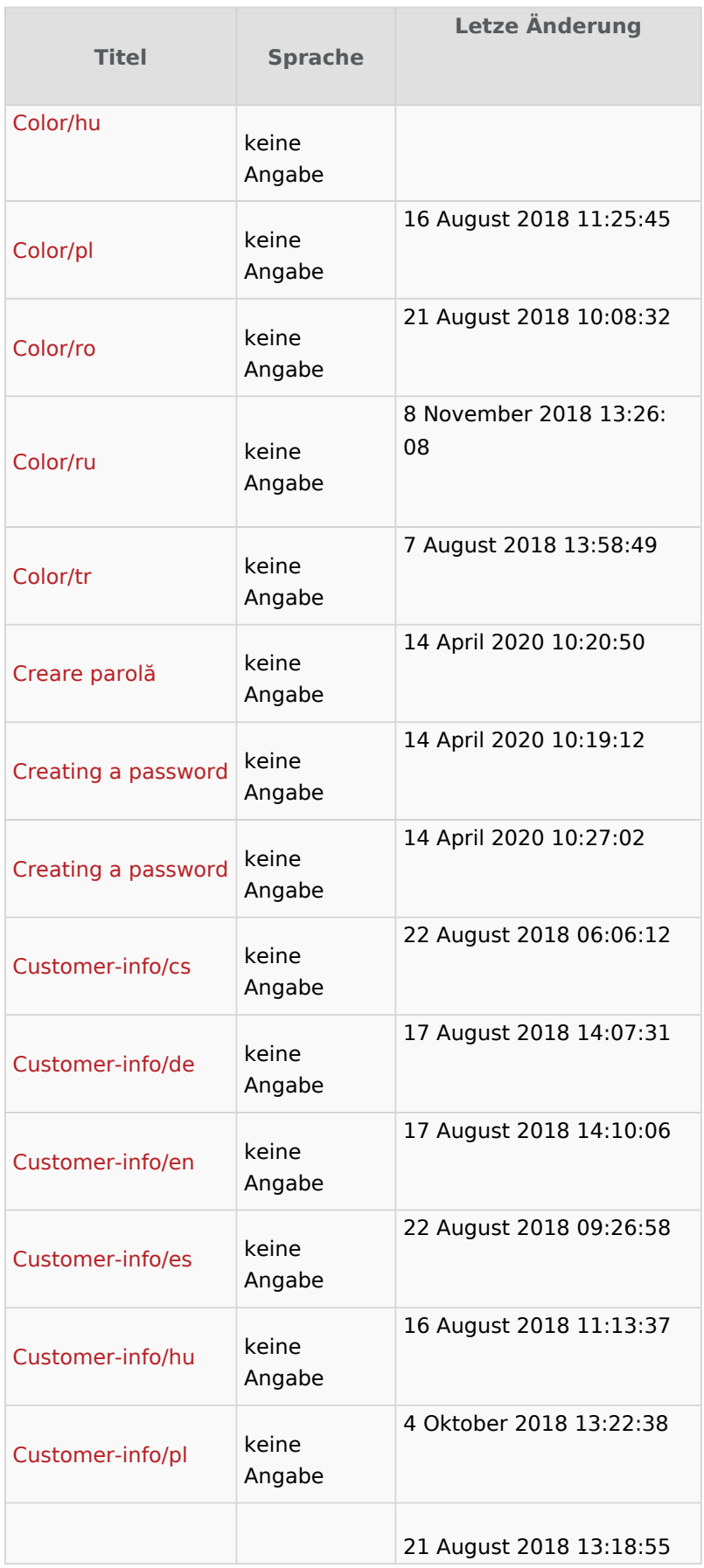

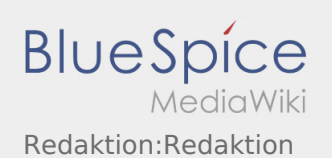

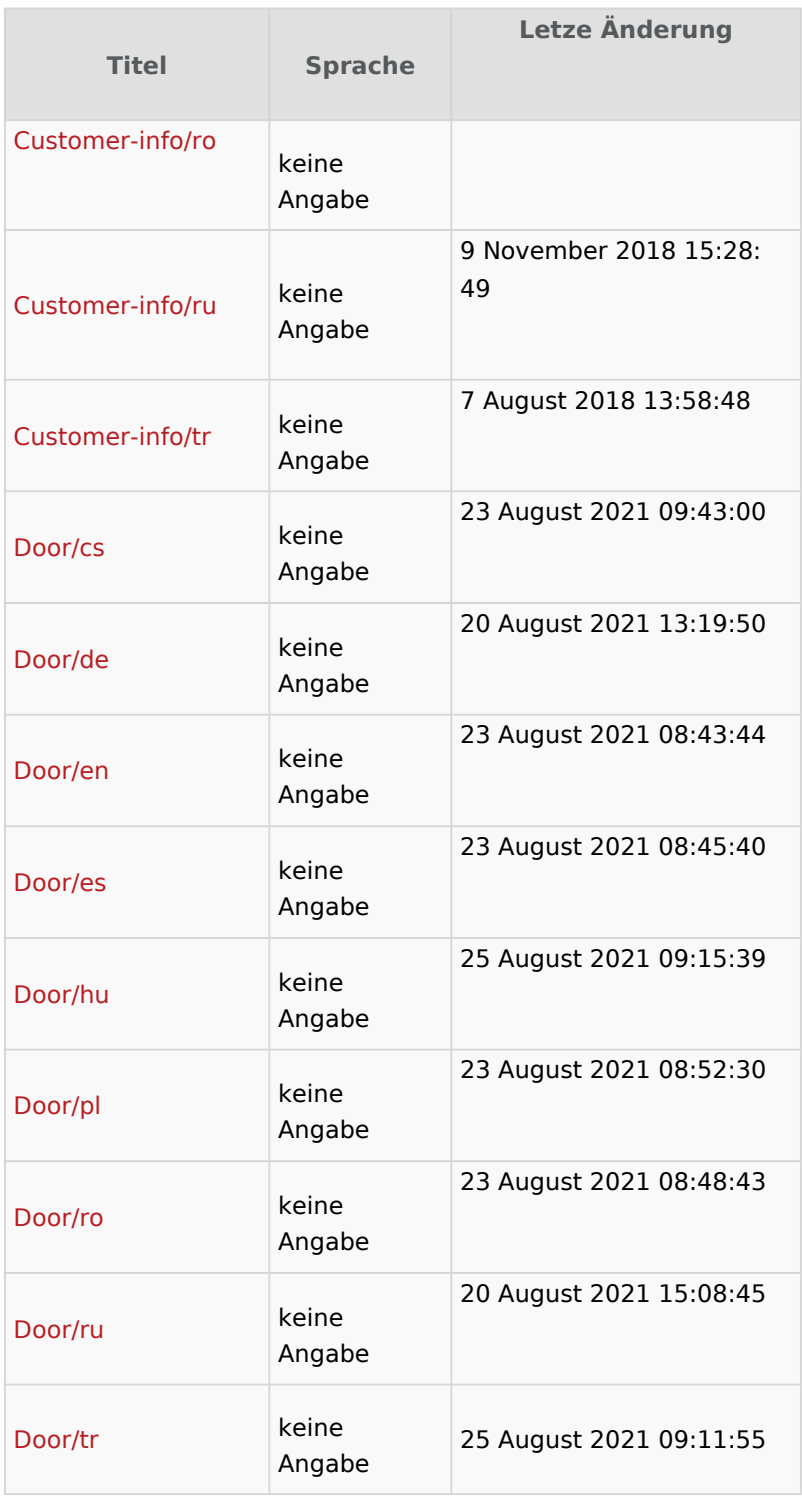

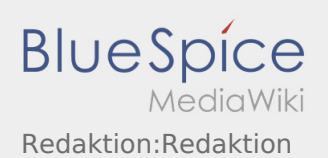

# <span id="page-44-0"></span>Aktivitäten

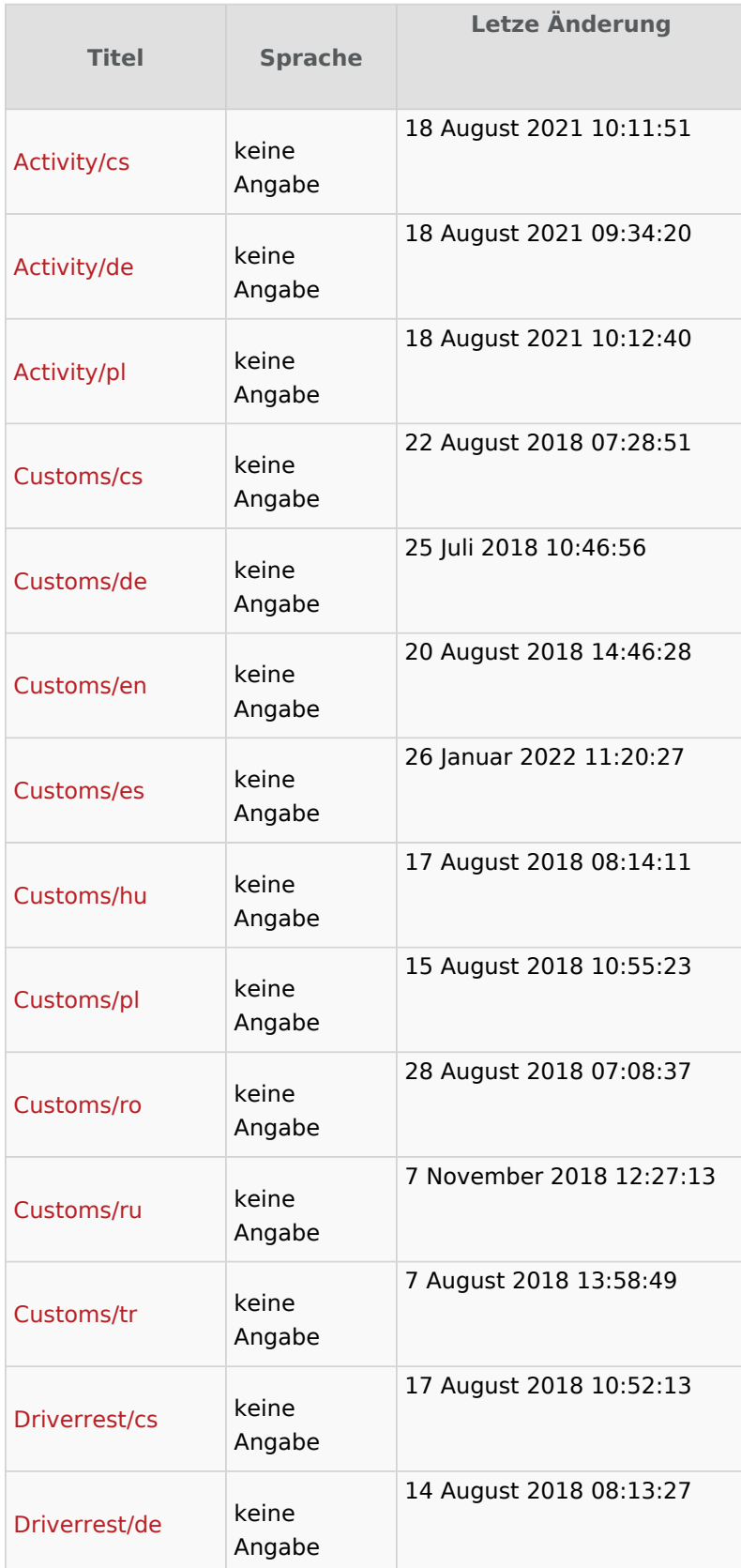

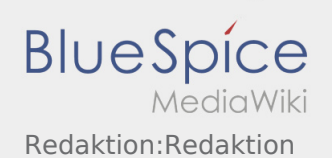

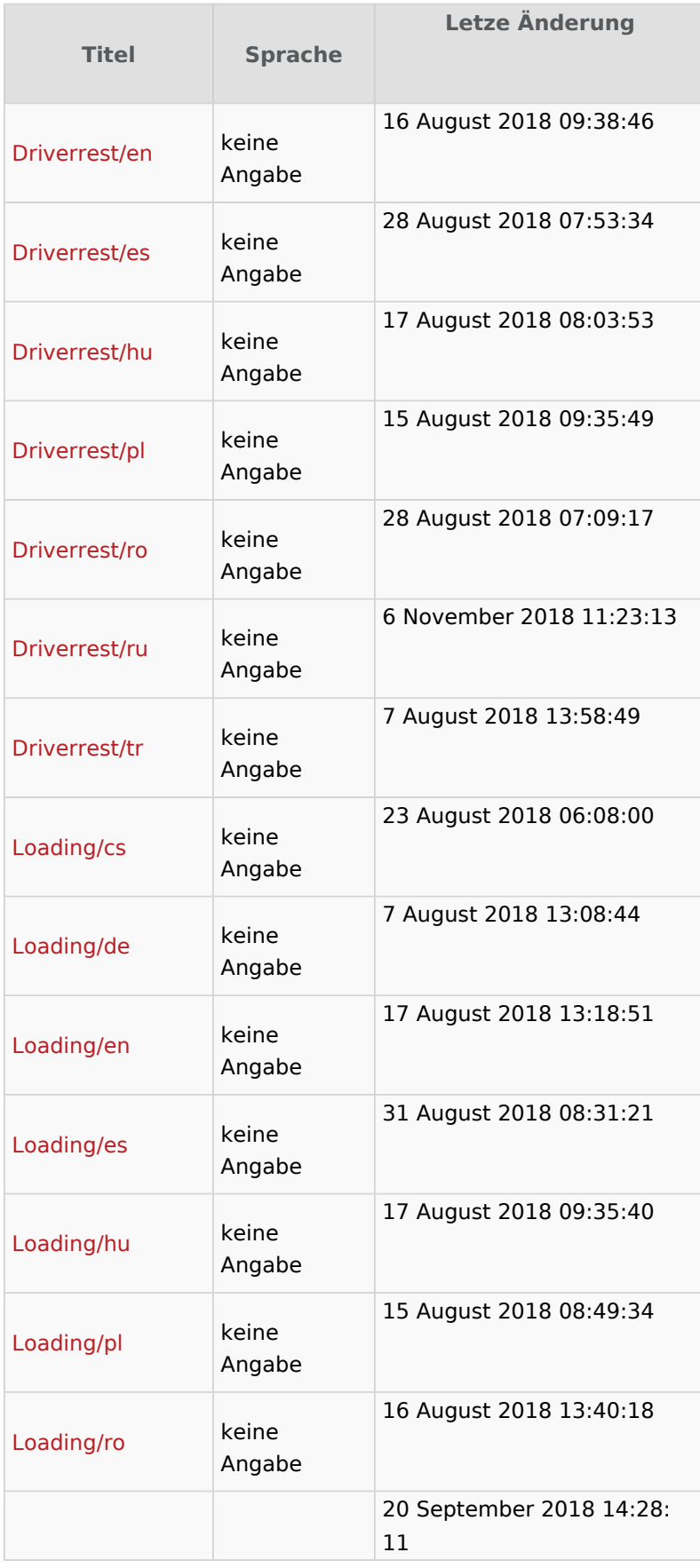

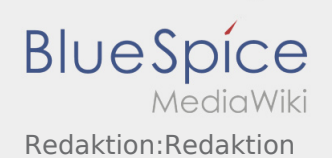

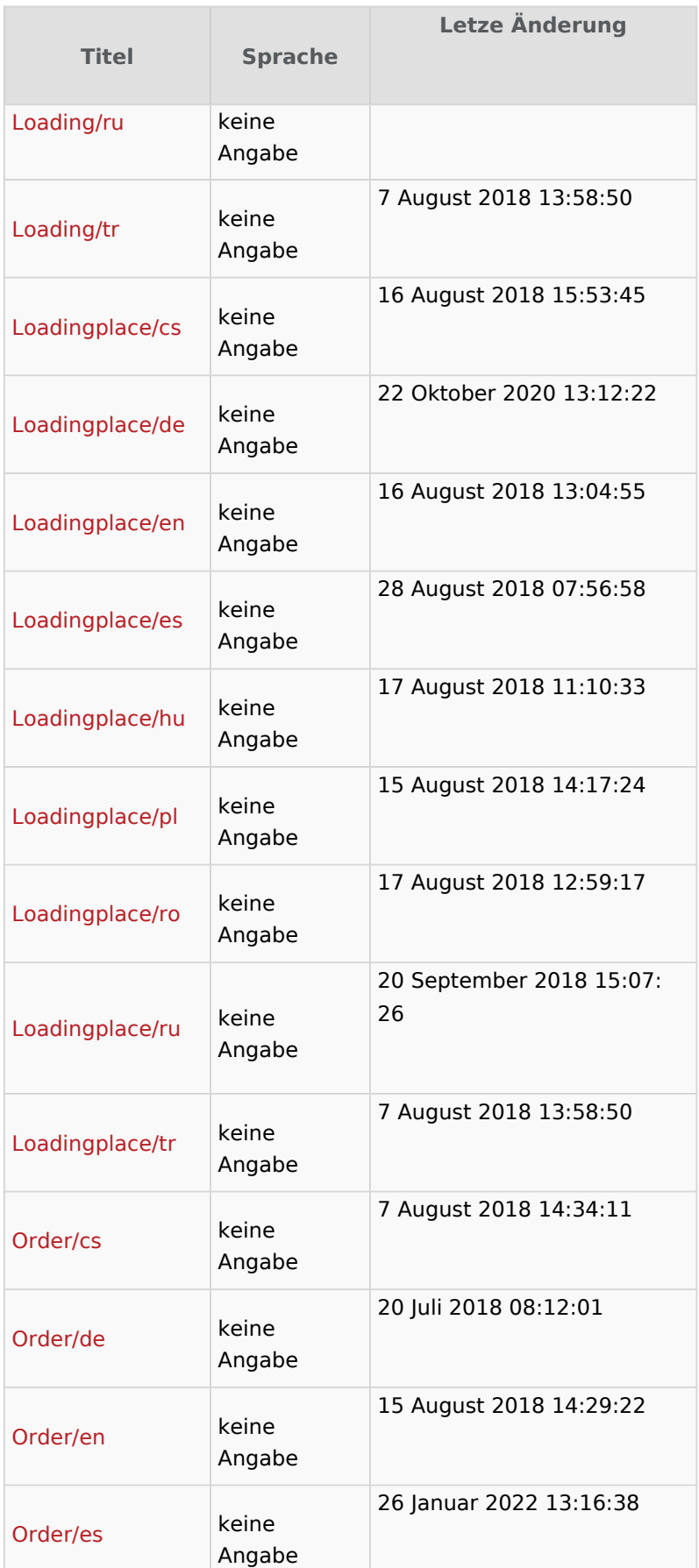

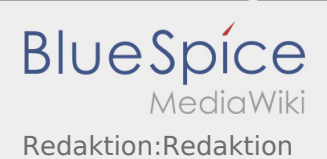

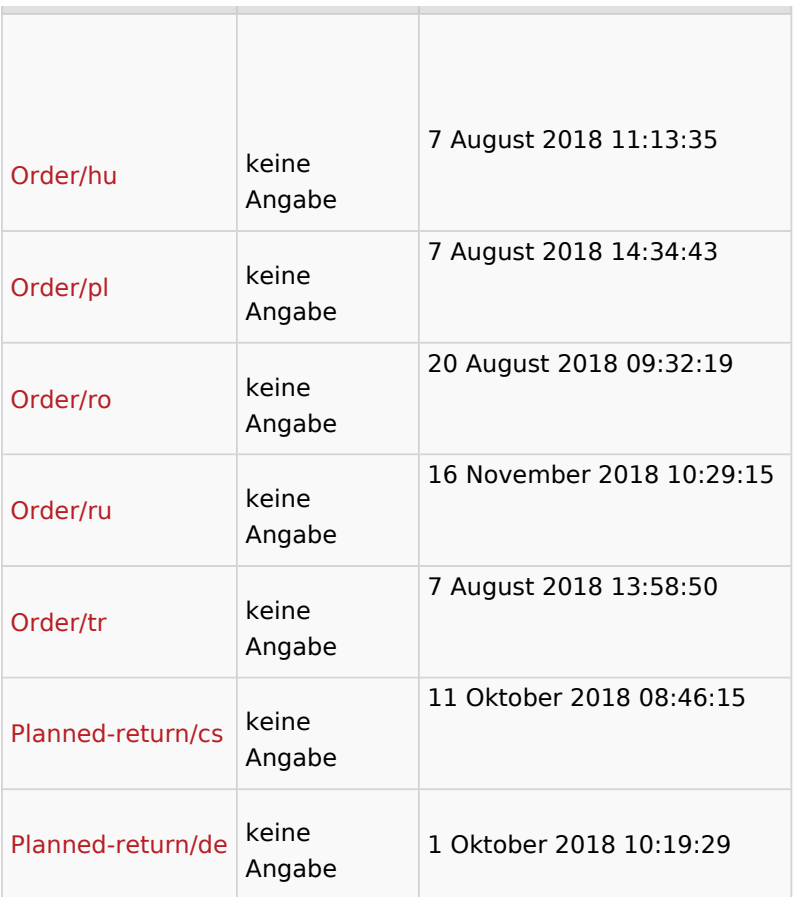

# <span id="page-47-0"></span>FAQ

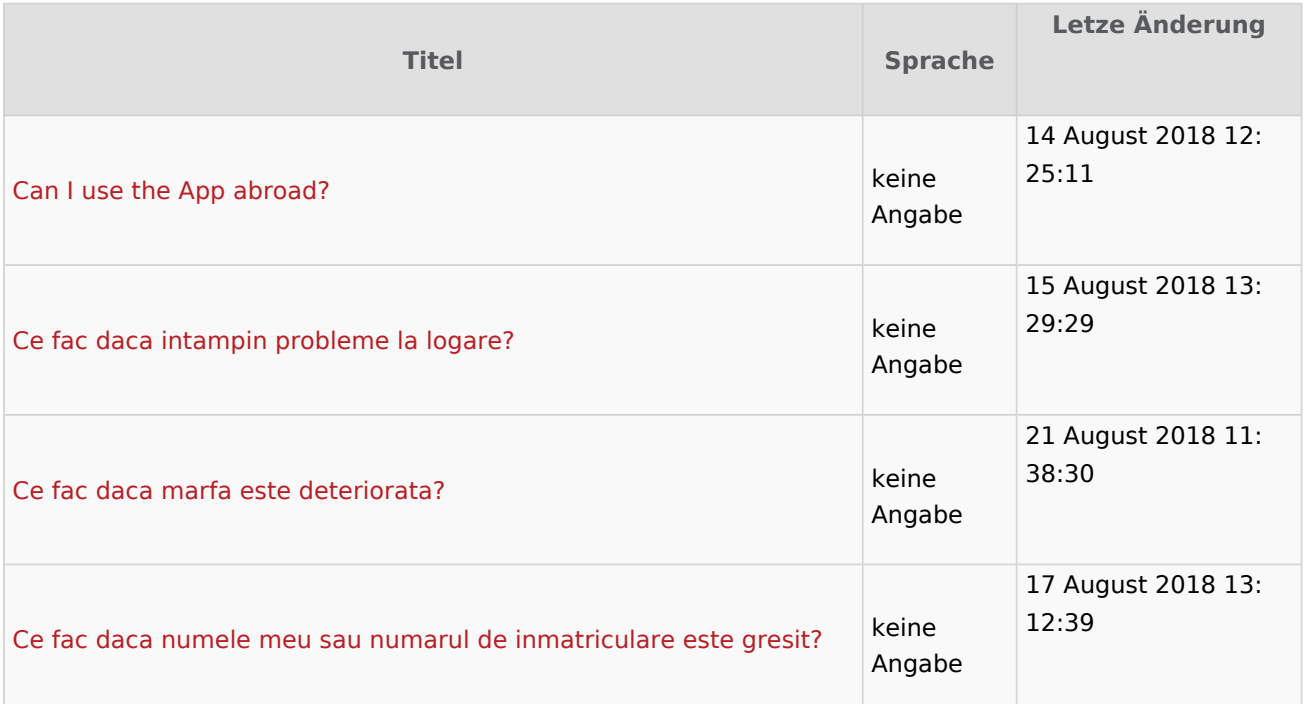

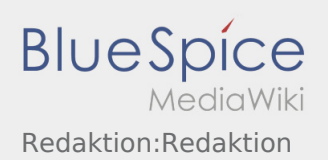

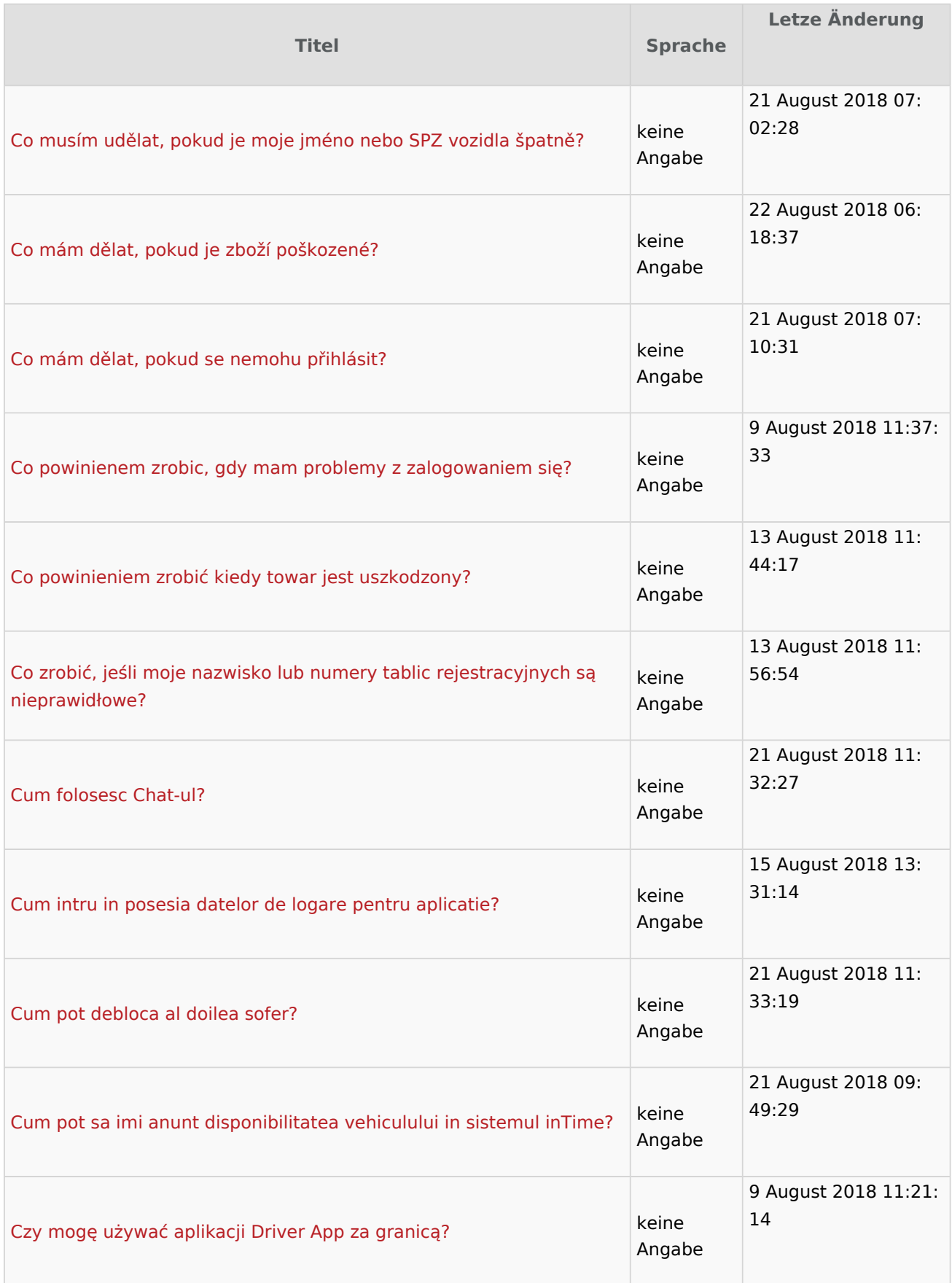

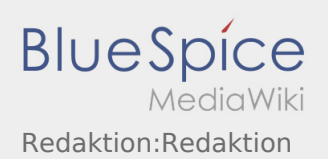

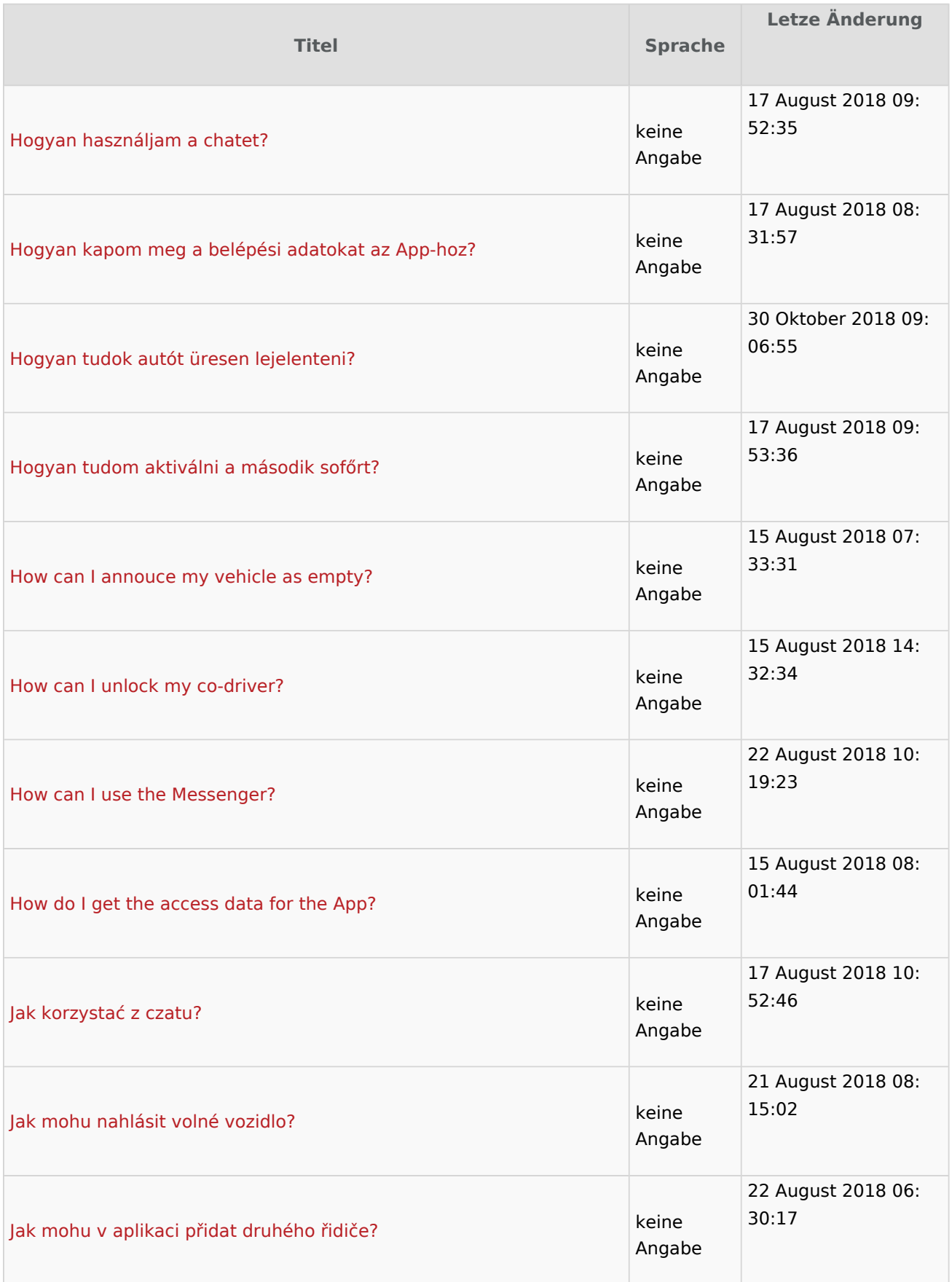

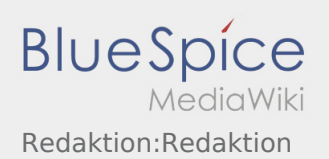

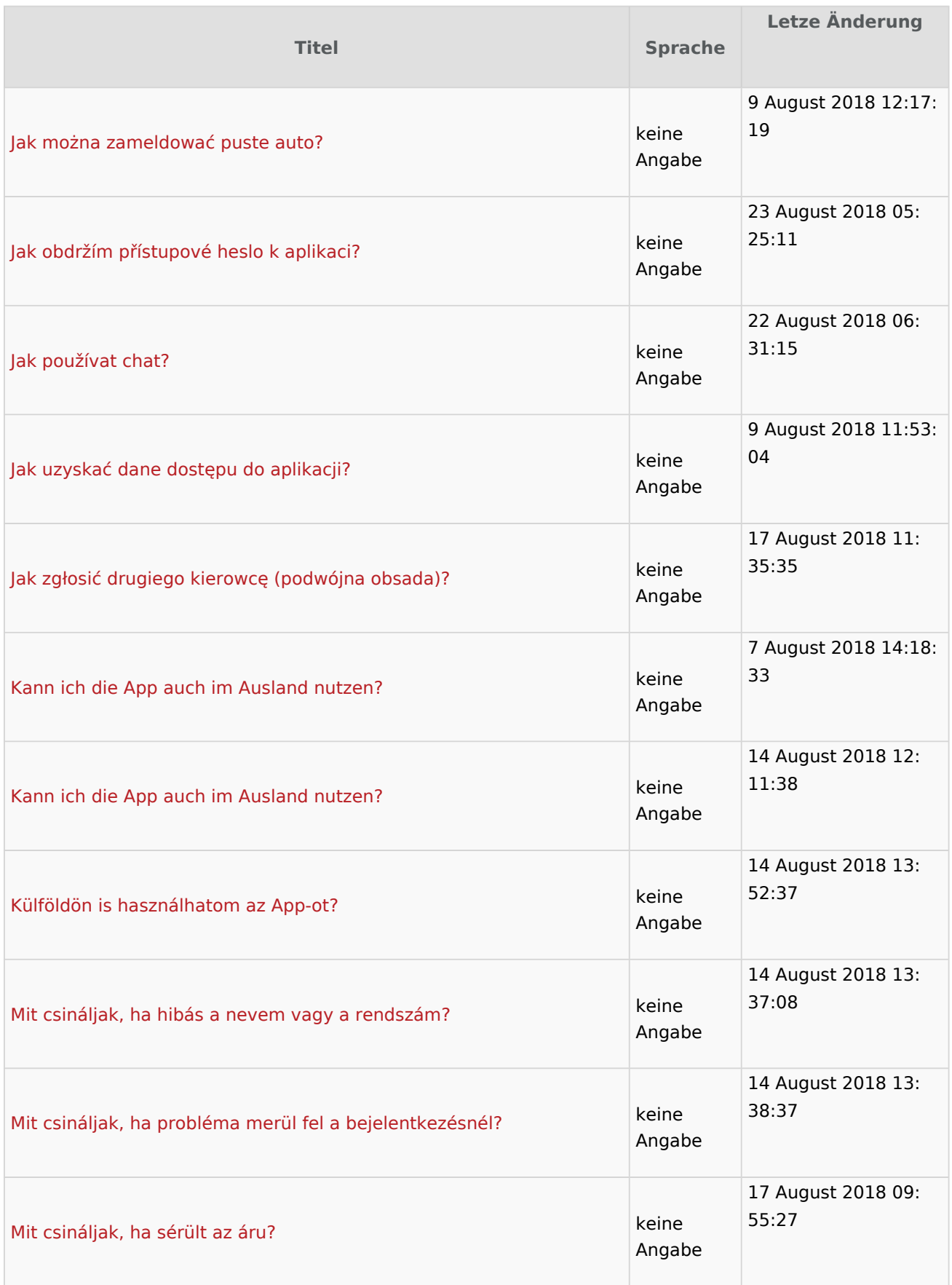

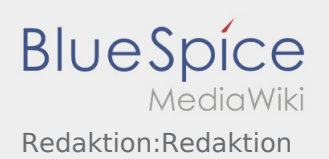

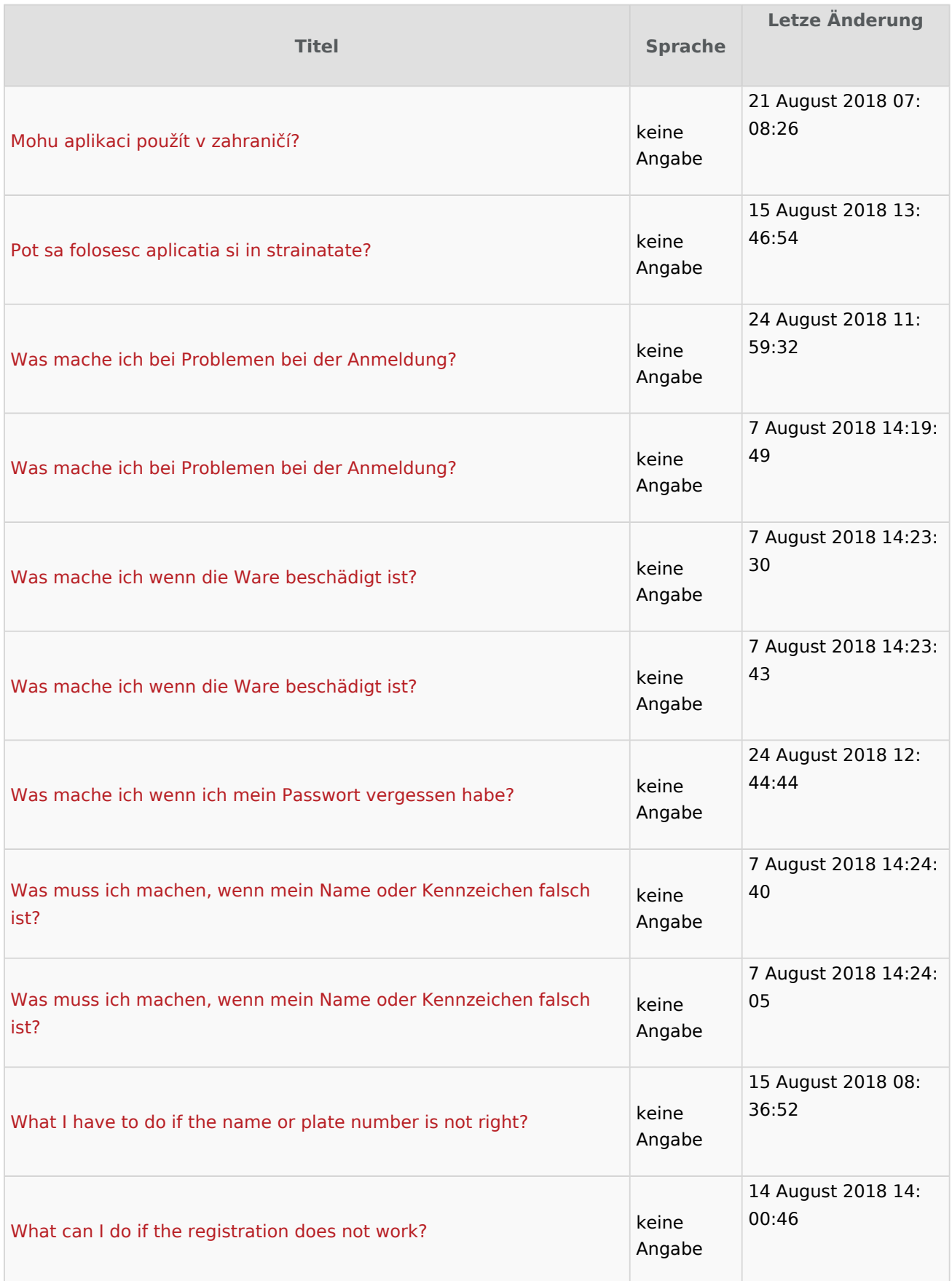

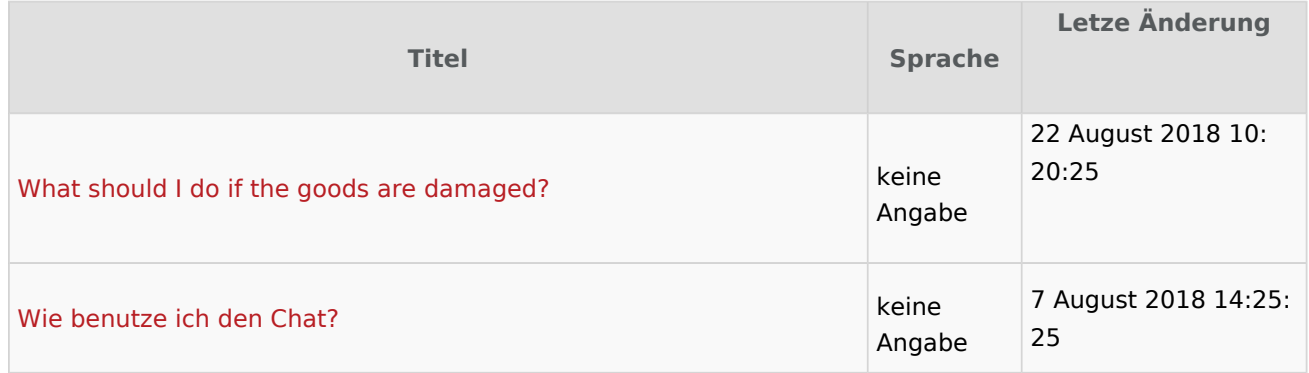

# <span id="page-52-0"></span>Checkliste

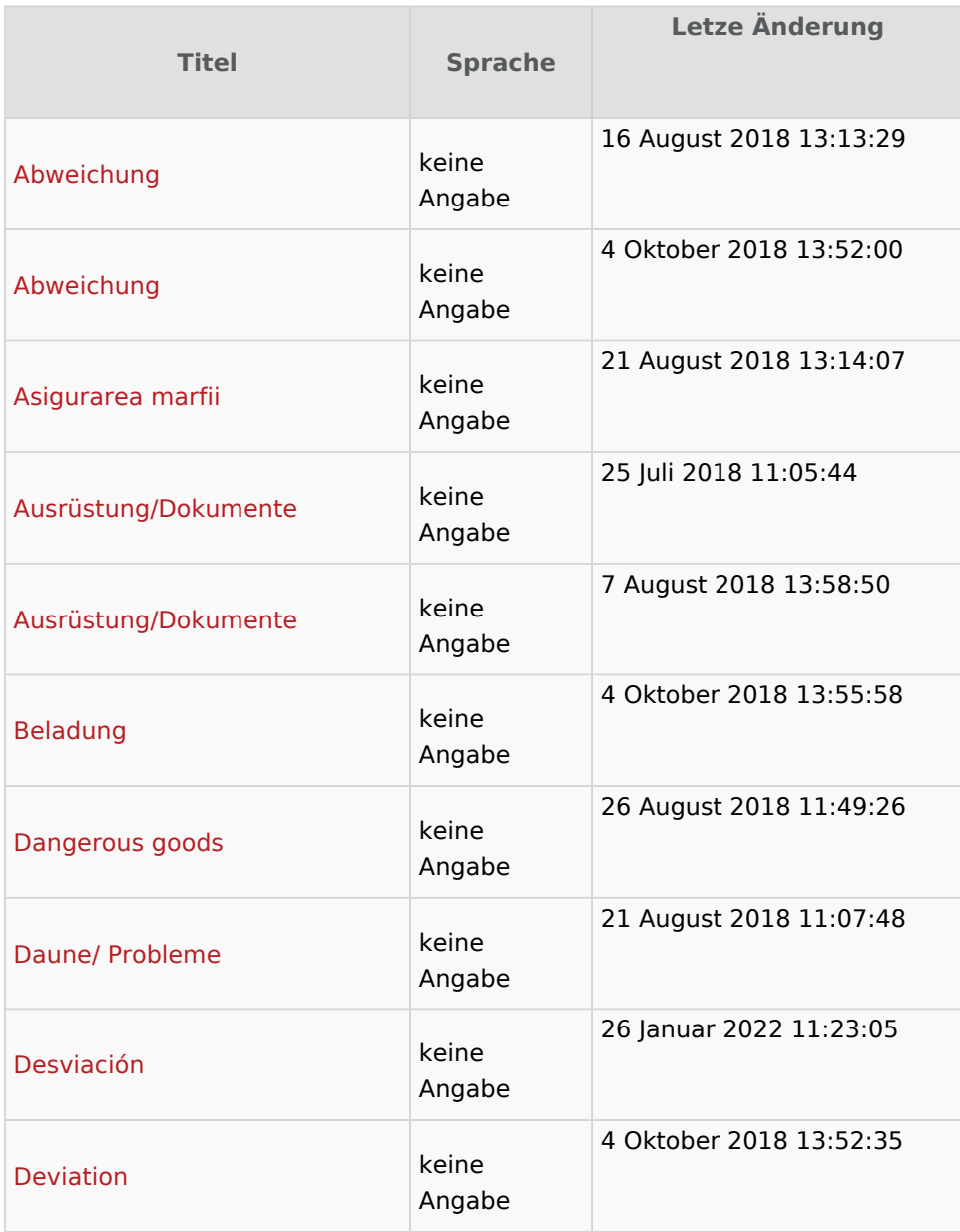

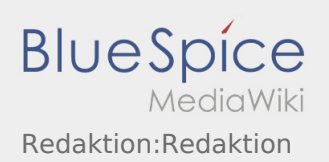

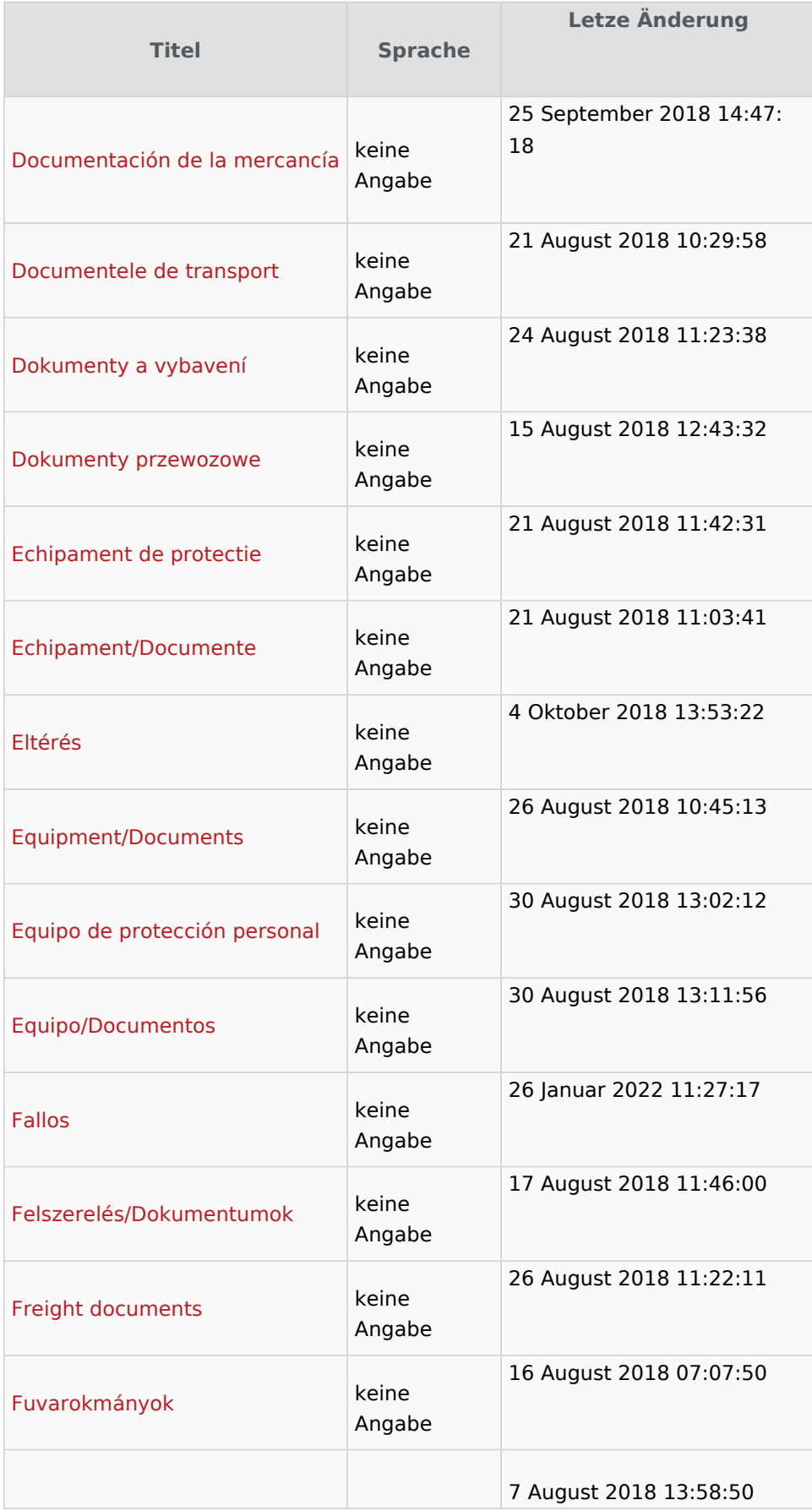

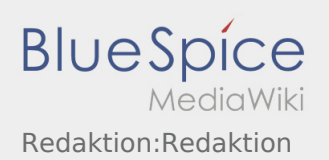

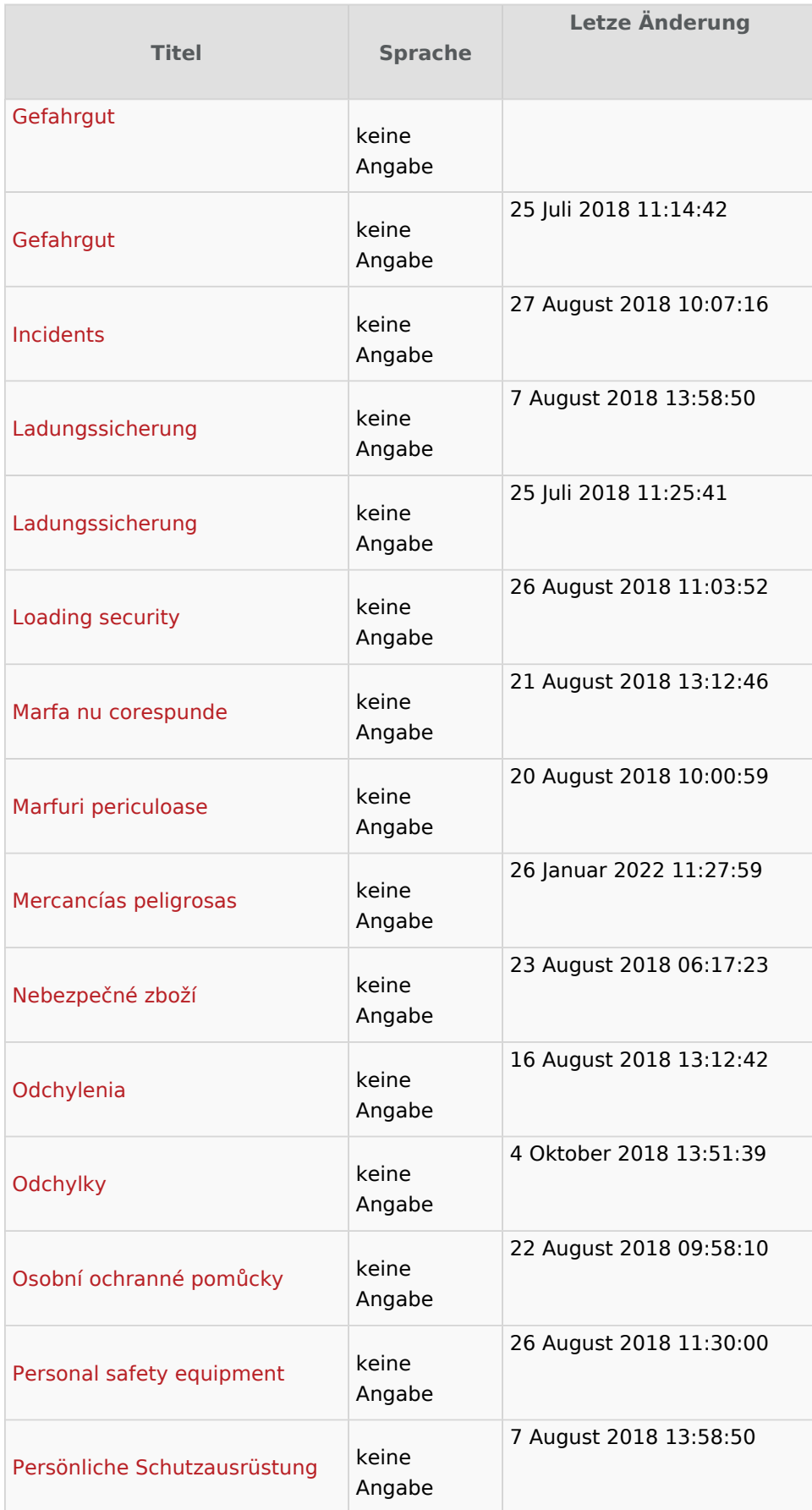

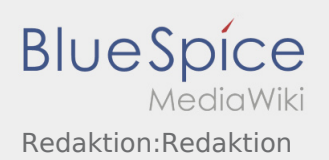

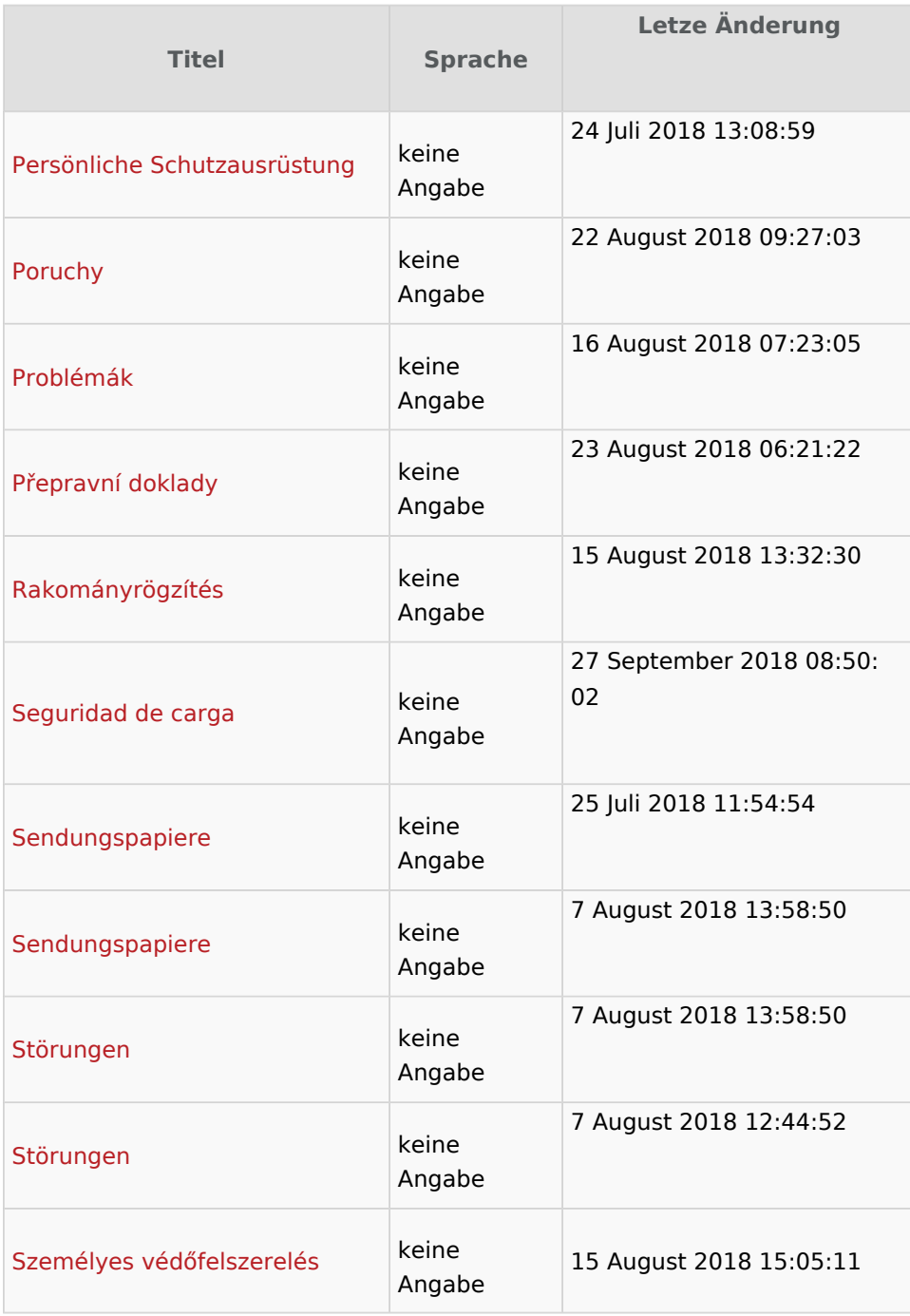

#### <span id="page-56-0"></span>**Inhaltsverzeichnis**

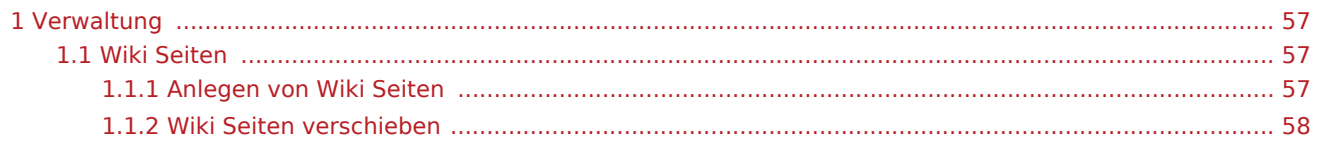

## <span id="page-56-1"></span>Verwaltung

### <span id="page-56-2"></span>Wiki Seiten

Wiki Seiten haben einen Grundaufbau der wie folgt aussieht:

Syntax: NAMENSRAUM:UNTERSEITE/SPRACHE

Beispiel: App:Homescreen/de

Bitte immer den gleiche Syntaxt verwenden. Die Sprache ist immer als letzte hinzuzufügen. Dies ist entscheidend für die Links und die Übersetzbarkeit.

### <span id="page-56-3"></span>**Anlegen von Wiki Seiten**

Seiten können am einfachsten über die Suche angelegt werden:

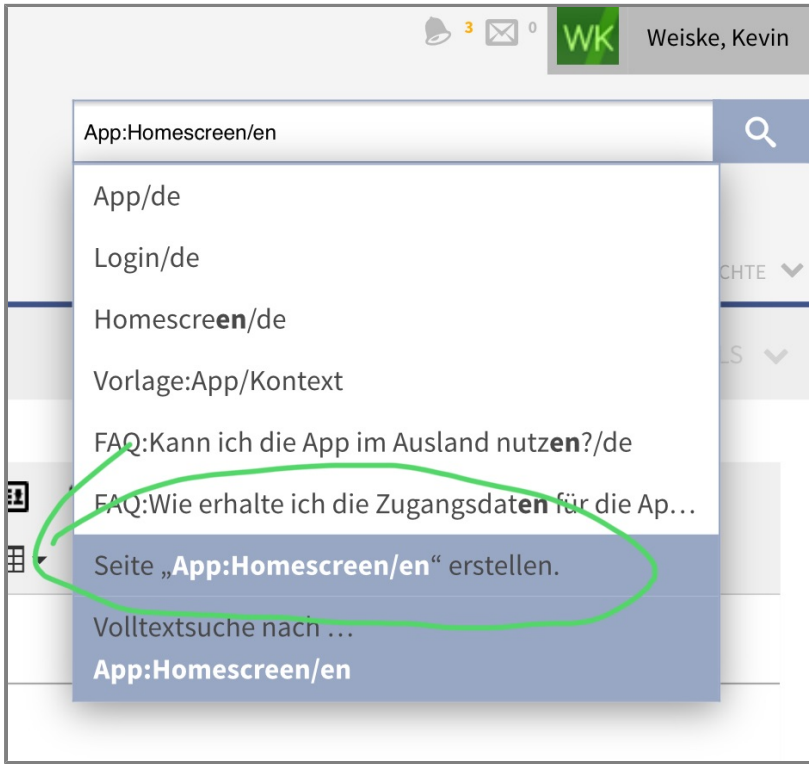

Wir empfehlen immer Seitenvorlagen zu nutzen, da diese wichtige Grundformatirungen enthalten.

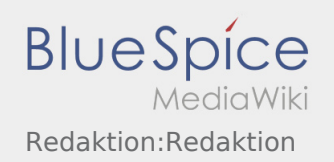

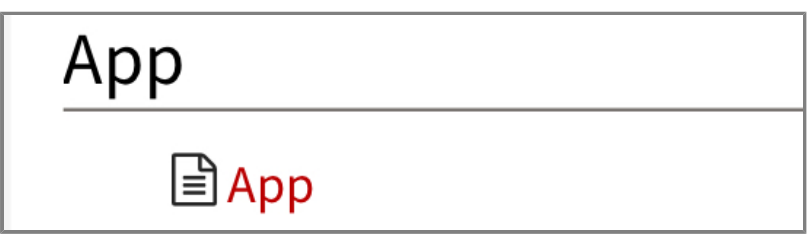

Weitere Informationen finden Sie im

### <span id="page-57-0"></span>**Wiki Seiten verschieben**

Öffnen Sie die zu verschiebende Seite und klicken sie auf den Pfeil im oberen rechten Bereich und wählen Sie verschieben

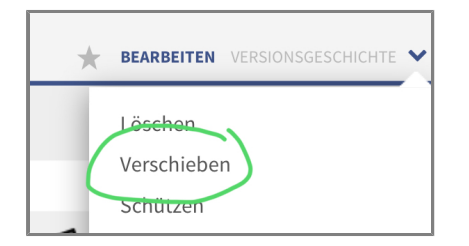

Hier müssen Sie den Namensraum angeben (z.Bsp: App, Activity ...) und einen Namen angeben (Bitte vergessen Sie die Sprachendung nicht)

Bitte wählen sich nicht Weiterleitung erstellen

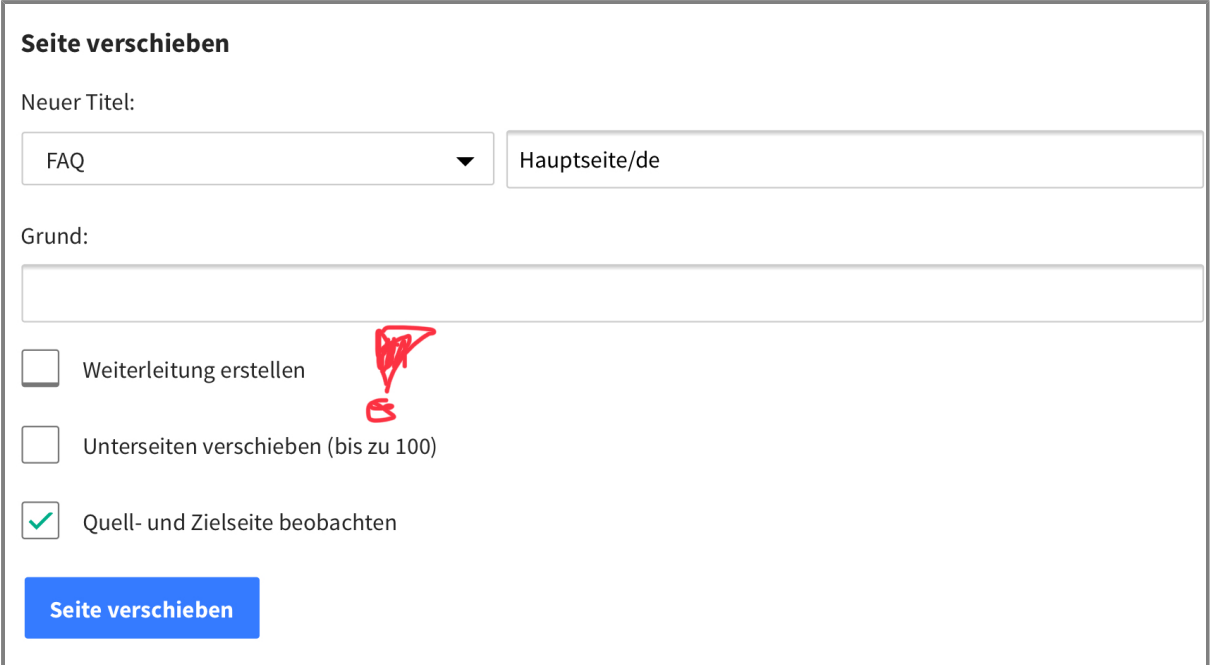

#### <span id="page-58-0"></span>**Inhaltsverzeichnis**

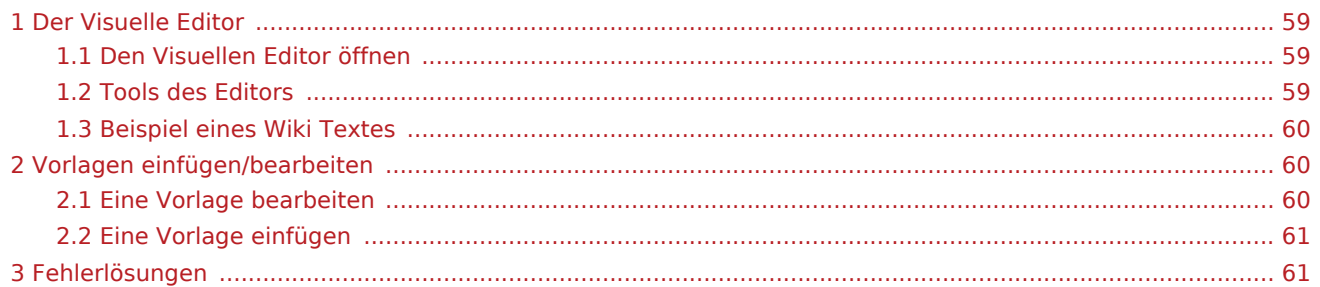

## <span id="page-58-1"></span>Der Visuelle Editor

Der Visuelle Editor ermöglicht es Ihnen die vorhandenen Texte zu bearbeiten. Sie können verschiedene Vorlagebenutzen oder Texte der Vorlagen im Editor ändern.

## <span id="page-58-2"></span>Den Visuellen Editor öffnen

Klicken Sie im oberen rechten Bereich des Artikels auf "Bearbeiten" um in den Editor zu wechseln

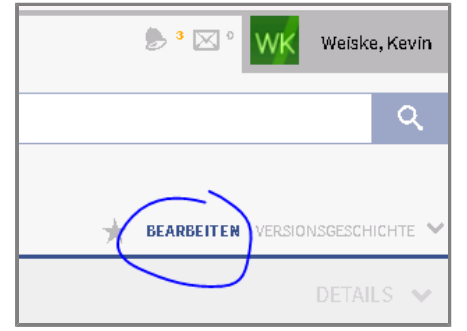

### <span id="page-58-3"></span>Tools des Editors

Der Editor besitzt verschiedene Tools um Texte zu bearbeiten. Folgende Funktionen benötigen Sie:

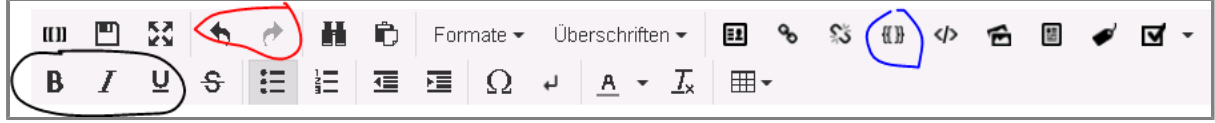

**Formatierung von Text | |** 

- Bitte ändern Sie Formatierungen (Fett, Kursiv, Unterstrichen) nicht eigenmächtig
- Achten Sie darauf das die Formatierungen, dem Deutschen Hauptartikel entsprechen

#### **Rückgängig machen & Wiederholen**

Benutzen Sie die Pfeiltasten um die letzte Änderung Rückgängig zu machen

#### **Vorlagen einfügen**

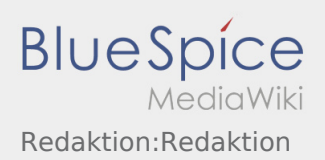

## <span id="page-59-0"></span>Beispiel eines Wiki Textes

Für dieses Beispiel nutzen wir die Seite [Activity:Loadingplace/de.](https://driverappwiki.intime.de/DriverApp/index.php/Activity:Loadingplace/de)

Diese Seite enthält verschiedene Elemente:

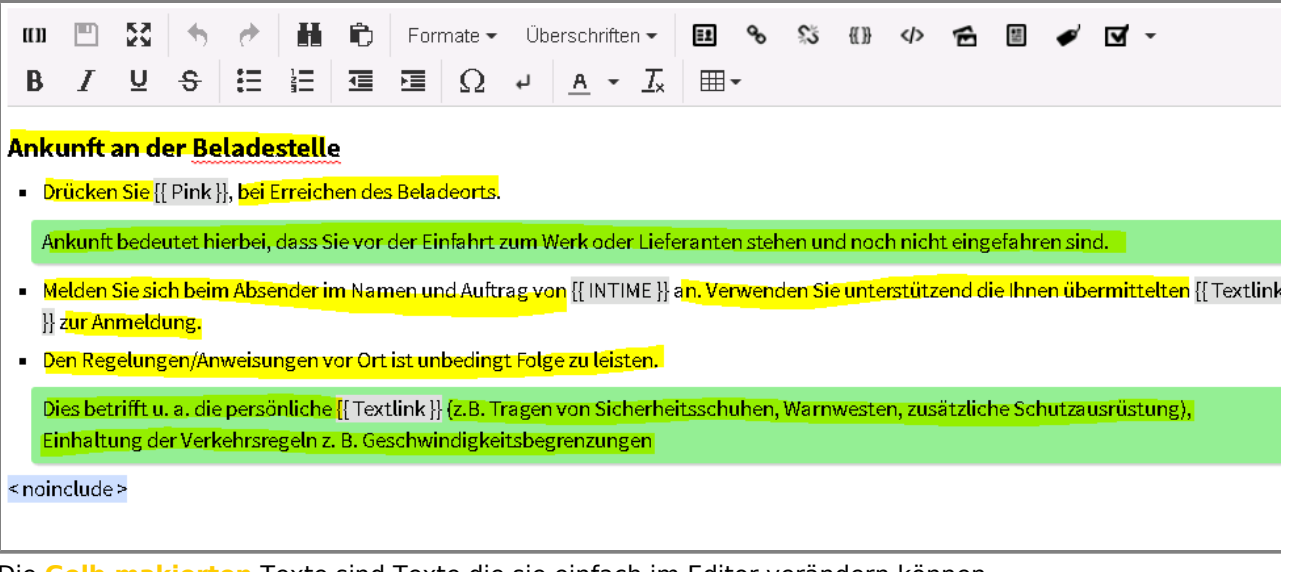

- Die **Gelb makierten** Texte sind Texte die sie einfach im Editor verändern können.
- Bitte beachten Sie das die Grünen Boxen beibehalten werden
- Sie können nicht alles Löschen und einfügen, da sonst auch die Formatierungen gelöscht werden
- Bitte bearbeiten Sie jeden Abschnitt einzeln und achten Sie das die Formatierung beibehalten wird (Grüne Boxen immer noch dort wo sie sind, keine zusätzlichen Formatierungen)
- Vorlagen werden im folgenden Abschnitt beschrieben...

# <span id="page-59-1"></span>Vorlagen einfügen/bearbeiten

- Vorlagen sind eine Möglichkeit um Ihnen das Arbeiten mit WIKI Text zu vereinfachen.
- Vorlagen erkennt mann an den 2 geschweiften Klammern {{Vorlage}}
- In der Vorlage können mehrere Platzhalter enthalten sein, welche sich bearbeiten lassen

## <span id="page-59-2"></span>**Eine Vorlage bearbeiten**

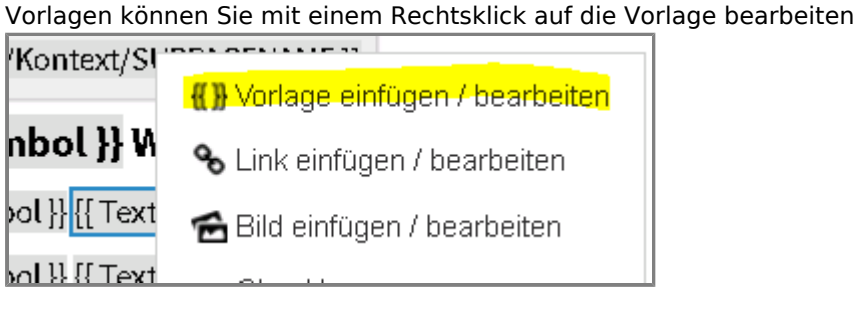

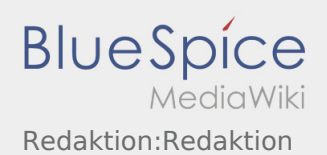

Jede Vorlage hat ihre eigenen Platzhalter die mit dem = verschiedenen Werten/Texte zugewiesen werden können

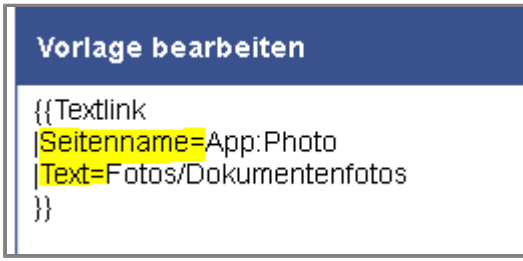

- Folgende Vorlagen müssen übersetzt/angepasst werden Klicken Sie auf die jeweilige Vorlage um weitere Informationen zu erhalten:
	- **[PINK & GREY](https://driverappwiki.intime.de/DriverApp/index.php/Redaktion:Pink)**
	- [Textlink](https://driverappwiki.intime.de/DriverApp/index.php/Redaktion:Textlink)
	- [Seitenname](https://driverappwiki.intime.de/DriverApp/index.php/Redaktion:Seitenname)

**Ändern Sie keinen Weiteren Vorlagen - Sollten trotzdem Anpassungen nötig sein, melden Sie sich bitte bei Ihren Ansprechpartnern.**

### <span id="page-60-0"></span>**Eine Vorlage einfügen**

- Wenn sie vesehentlich eine Vorlage gelöscht haben sollten, Können Sie diese über das Menü wieder einfügen.
- Wenn die Vorlage nicht durch Sie wiederhergestellt werden kann, melden Sie sich bitte bei Ihren Ansprechpartnern.
- Klicken Sie auf Vorlage einfügen

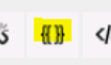

Tragen Sie die Wichten Daten der Platzhalter ein und klicken sie auf Ok

# <span id="page-60-1"></span>Fehlerlösungen

- Bei Auftretenden Fehlern können Sie jederzeit eine [Vorgängerversion wiederherstellen](#page-61-0).
- Wenn Sie den Fehler nicht beheben können melden Sie sich bitte bei Ihren Ansprechpartnern des WIKI

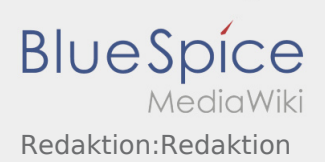

# <span id="page-61-0"></span>Vorgängerversion Wiederherstellen

Klicken Sie im oberen rechten Bereich des Artikels auf "Versionsgeschichte"

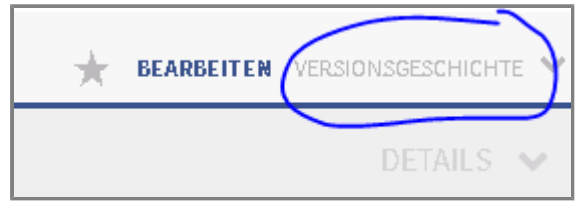

Über einen Klick auf das Datum können Sie sich die gewünschte Version anschauen

- 0 16:27, 20. Jul. 2018 Weiske, Kevin (Diskussion | Beiträge | Sperren) . . (1.103 Bytes) (+33 Bytes) . . (Mehr als 10  $\blacksquare$  (Aktuell | Vorherige) Versionen zurücksetzen | päckgängig machen)
- $\blacksquare$  (Aktuell | Vorherige)  $\odot$ 16:26, 20. Jul. 2018 Weiske, Kevin (Diskussion | Beiträge | Sperren) .. (1.070 Bytes) (+35 Bytes) .. (rückgängig machen)
- $\bullet$  (Aktuell | Vorherige)  $\circ$ 16:04, 20. Jul. 2018 Weiske, Kevin (Diskussion | Beiträge | Sperren) . . (1.035 Bytes) (+48 Bytes) . . (rückgängig machen)
- $\bullet$  (Aktuell | Vorherige)  $\circlearrowleft$ 13:59, 20. Jul. 2018 Weiske, Kevin (Diskussion | Beiträge | Sperren) K. . (987 Bytes) (0 Bytes) . . (Weiske verschob die Seite Translate nach Redaktion, ohne dabei eine Weiterleitung anzulegen) (rückgängig machen)
- Sollten Sie diese Version wiederherstellen wollen, klicken Sie auf Bearbeiten

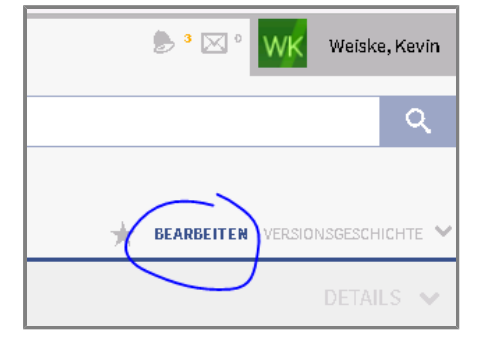

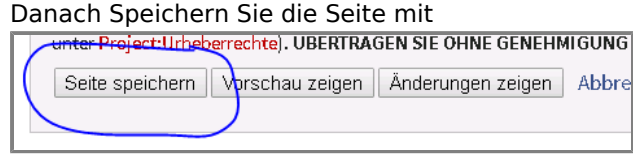

<span id="page-62-0"></span>[Hlášení pauzy](https://driverappwiki.intime.de/DriverApp/index.php/App:Pause/cs)

[Hlášení poruchy](https://driverappwiki.intime.de/DriverApp/index.php/App:Incident/cs)

[Hlášení volných vozů](https://driverappwiki.intime.de/DriverApp/index.php/App:Empty-vehicle/cs)

[Otevírání dveří](https://driverappwiki.intime.de/DriverApp/index.php/App:Door/cs)

[Historie přeprav](https://driverappwiki.intime.de/DriverApp/index.php/App:History/cs)

[Novinky](https://driverappwiki.intime.de/DriverApp/index.php/App:News/cs)

[Změna barveného schématu](https://driverappwiki.intime.de/DriverApp/index.php/App:Color/cs)

[Aktivovat/deaktivovat nápovědu](https://driverappwiki.intime.de/DriverApp/index.php/App:Help/cs)

[Změna hesla](https://driverappwiki.intime.de/DriverApp/index.php/App:Password/cs)

[Nahlášení problému s aplikací](https://driverappwiki.intime.de/DriverApp/index.php/App:Problem/cs)

[Odhlášení](https://driverappwiki.intime.de/DriverApp/index.php/App:Logout/cs)

<span id="page-63-0"></span>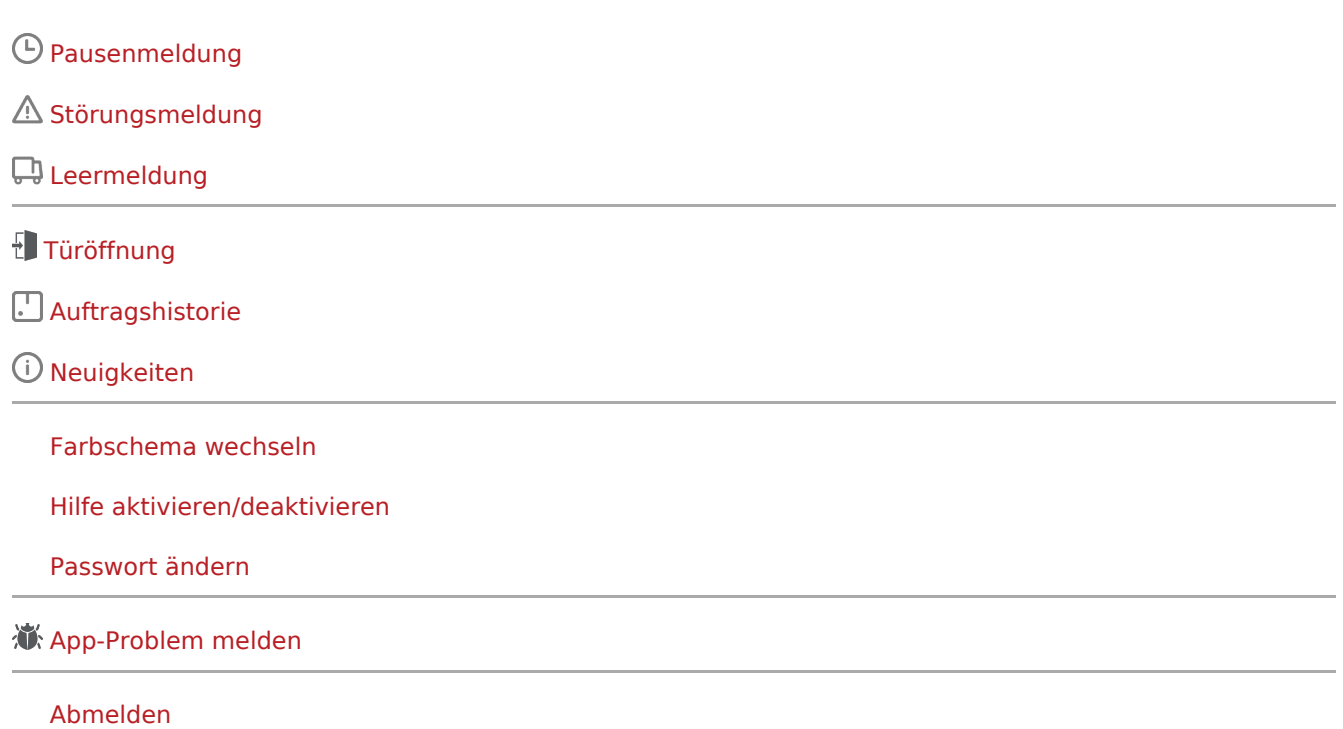

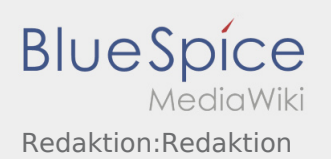

<span id="page-64-0"></span>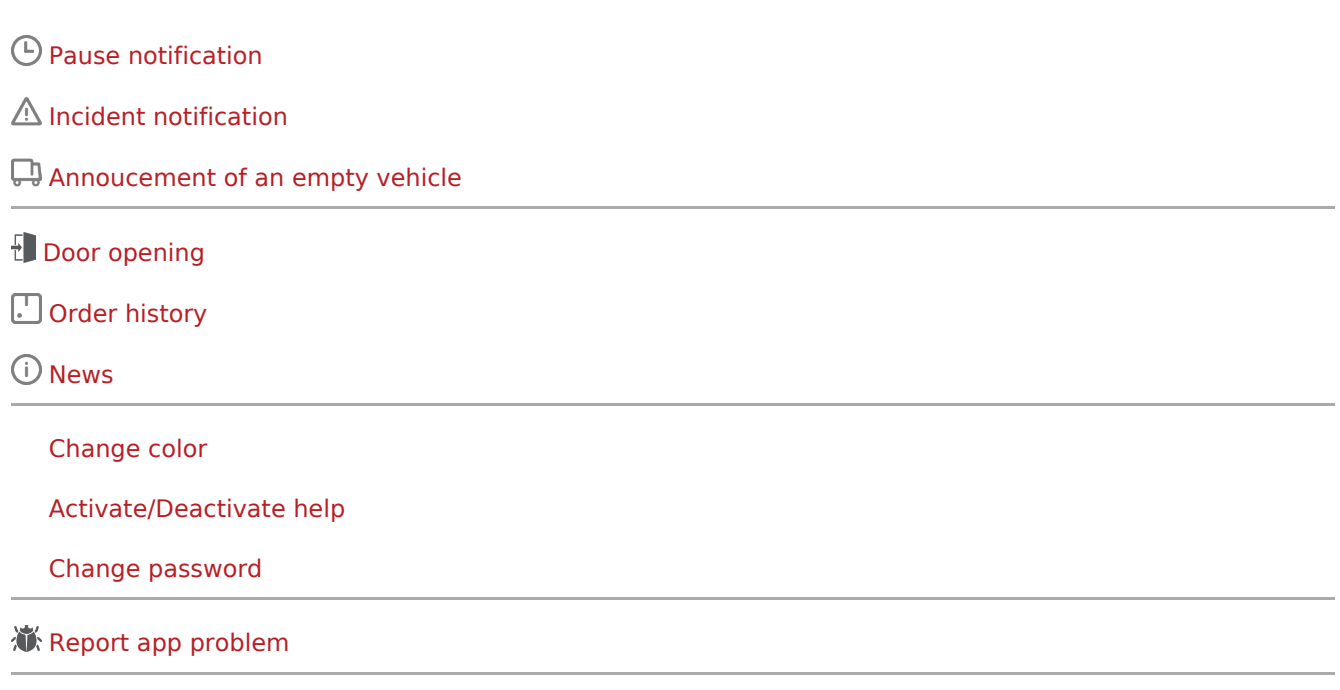

[Log out](https://driverappwiki.intime.de/DriverApp/index.php/App:Logout/en)

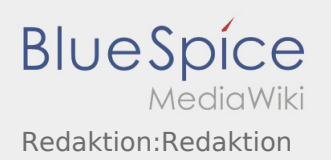

<span id="page-65-0"></span>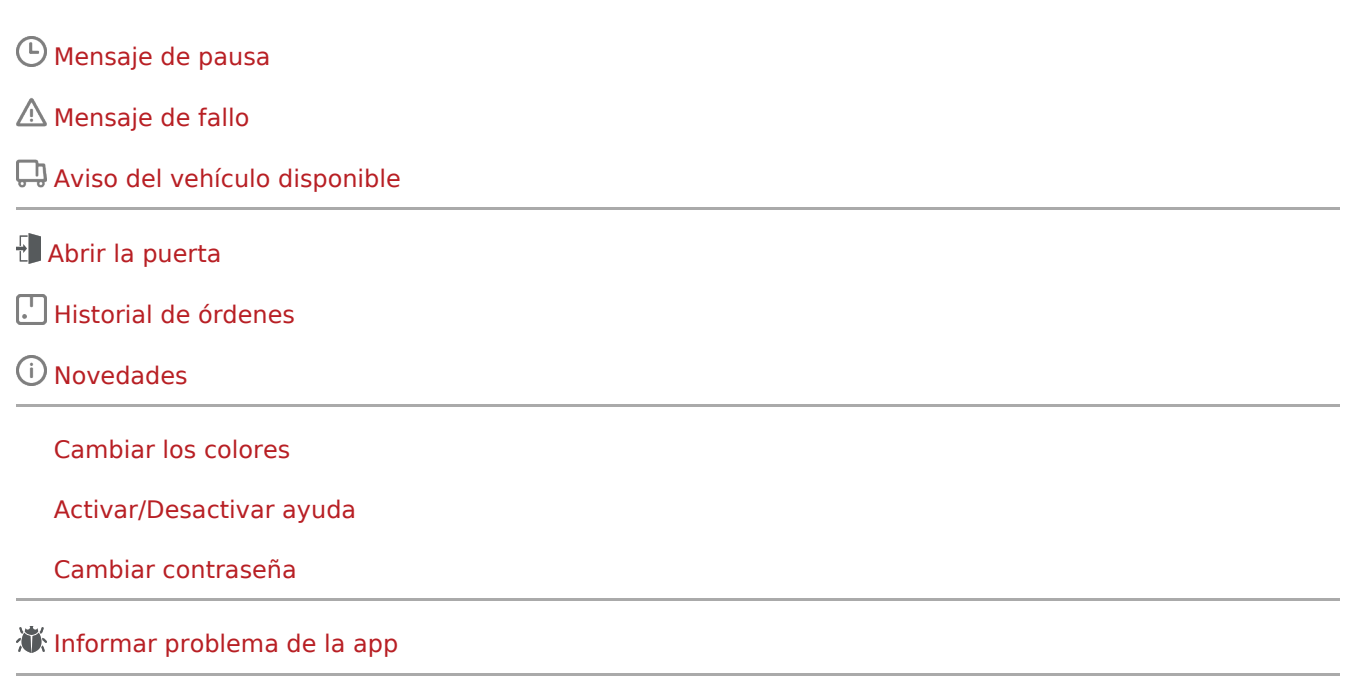

[Cerrar la sesión](https://driverappwiki.intime.de/DriverApp/index.php/App:Logout/es)

<span id="page-66-0"></span>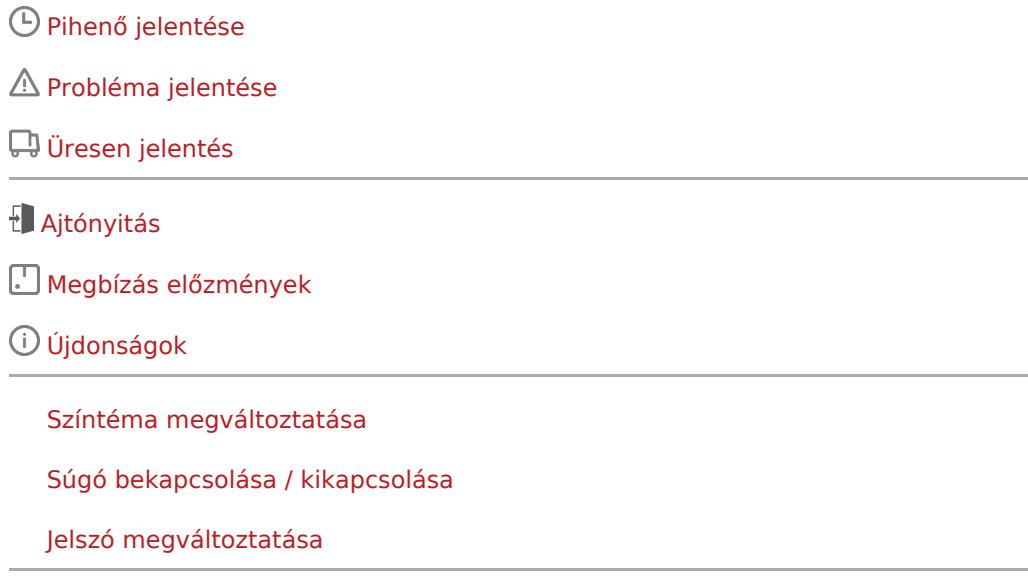

[Applikációval kapcsolatos probléma jelzése](https://driverappwiki.intime.de/DriverApp/index.php/App:Problem/hu)

[Kijelentkezés](https://driverappwiki.intime.de/DriverApp/index.php/App:Logout/hu)

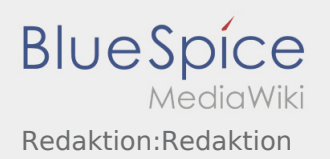

<span id="page-67-0"></span>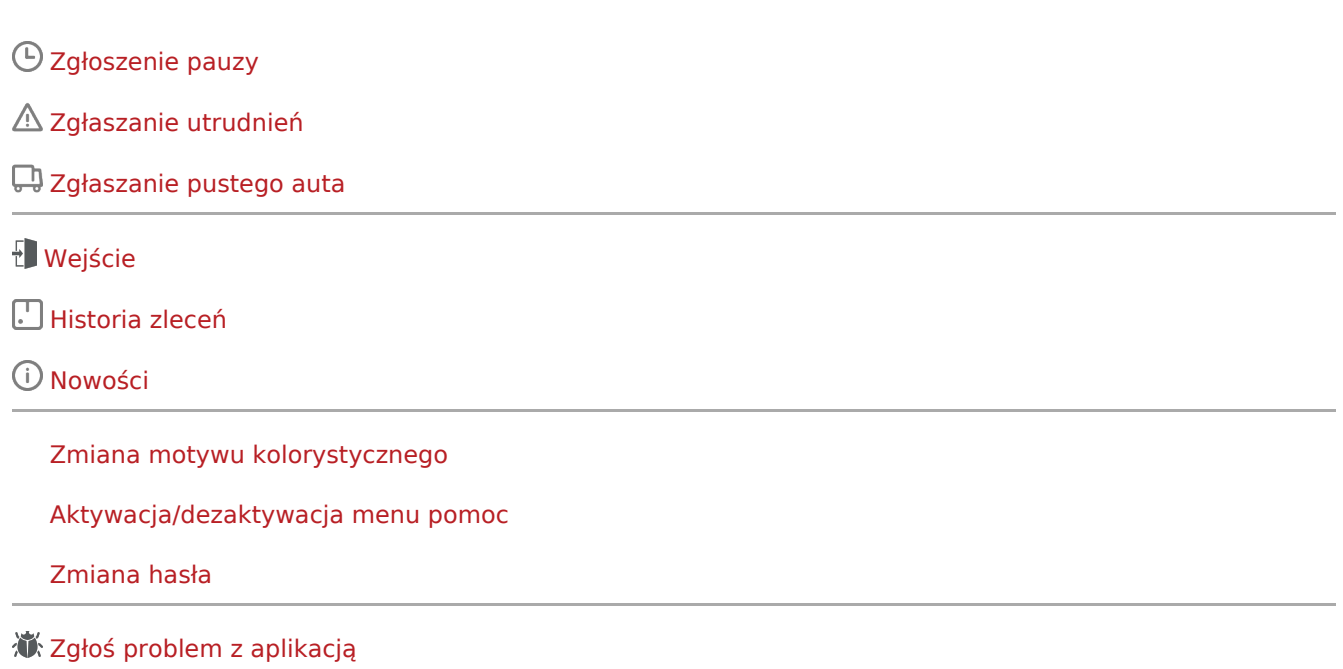

[Wylogowanie](https://driverappwiki.intime.de/DriverApp/index.php/App:Logout/pl)

<span id="page-68-0"></span> $\bigcirc$  [Pauza](https://driverappwiki.intime.de/DriverApp/index.php/App:Pause/ro)

[Anunta o problema](https://driverappwiki.intime.de/DriverApp/index.php/App:Incident/ro)

[Disponibilitatea vehiculului](https://driverappwiki.intime.de/DriverApp/index.php/App:Empty-vehicle/ro)

[Acces intrare](https://driverappwiki.intime.de/DriverApp/index.php/App:Door/ro)

[Istoric comenzi](https://driverappwiki.intime.de/DriverApp/index.php/App:History/ro)

[Noutati](https://driverappwiki.intime.de/DriverApp/index.php/App:News/ro)

[Schimba culoarea temei](https://driverappwiki.intime.de/DriverApp/index.php/App:Color/ro)

[Ajutor](https://driverappwiki.intime.de/DriverApp/index.php/App:Help/ro)

[Schimba parola](https://driverappwiki.intime.de/DriverApp/index.php/App:Password/ro)

**K** [Raportati problema aplicatiei](https://driverappwiki.intime.de/DriverApp/index.php/App:Problem/ro)

[Delogare](https://driverappwiki.intime.de/DriverApp/index.php/App:Logout/ro)

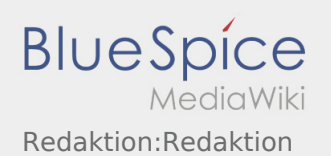

<span id="page-69-0"></span>[Сообщение о перерыве](https://driverappwiki.intime.de/DriverApp/index.php/App:Pause/ru)

[Сообщение о помехе](https://driverappwiki.intime.de/DriverApp/index.php/App:Incident/ru)

[Сообщение о пустом транспортном средстве](https://driverappwiki.intime.de/DriverApp/index.php/App:Empty-vehicle/ru)

[Открытие двери](https://driverappwiki.intime.de/DriverApp/index.php/App:Door/ru)

[Архив заказов](https://driverappwiki.intime.de/DriverApp/index.php/App:History/ru)

[Новости](https://driverappwiki.intime.de/DriverApp/index.php/App:News/ru)

[Поменять цветовую тему](https://driverappwiki.intime.de/DriverApp/index.php/App:Color/ru)

[Активировать или деактивировать помощь](https://driverappwiki.intime.de/DriverApp/index.php/App:Help/ru)

[Изменить пароль](https://driverappwiki.intime.de/DriverApp/index.php/App:Password/ru)

[Сообщить об ошибке приложения](https://driverappwiki.intime.de/DriverApp/index.php/App:Problem/ru)

[Выход](https://driverappwiki.intime.de/DriverApp/index.php/App:Logout/ru)

<span id="page-70-0"></span>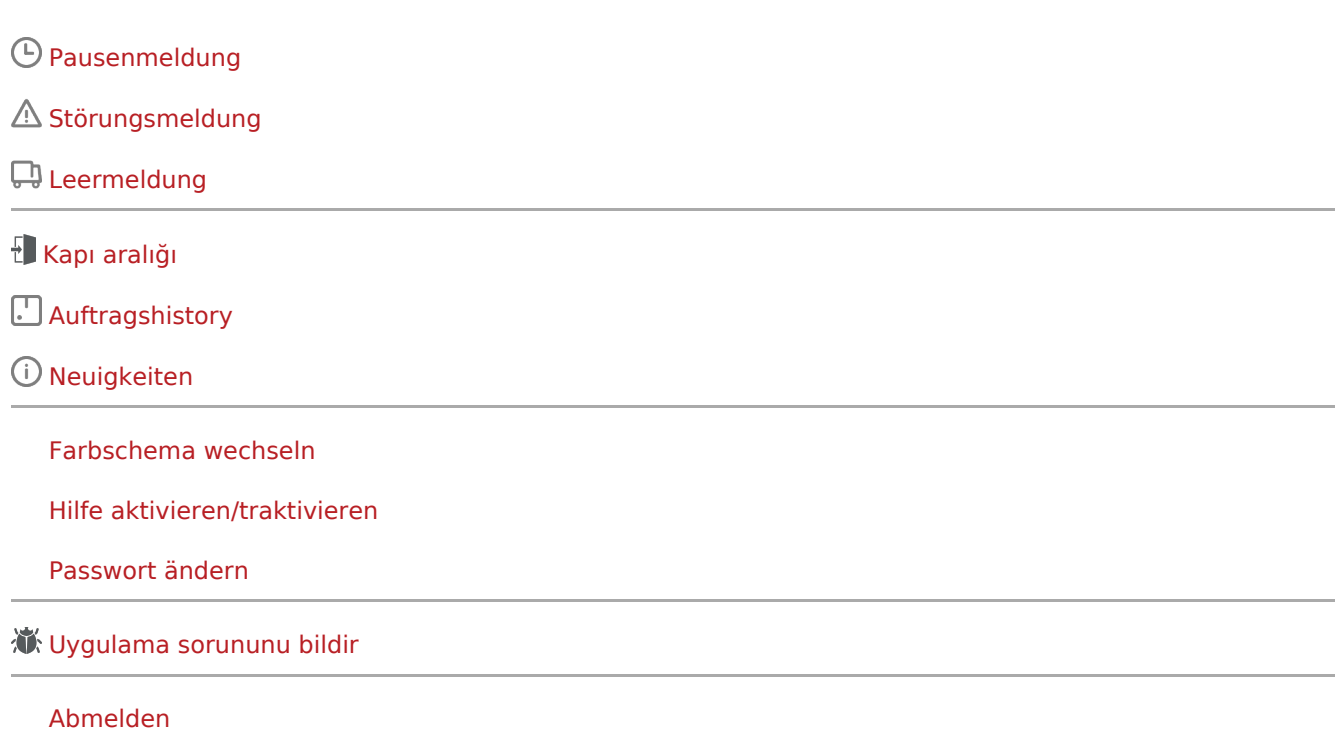